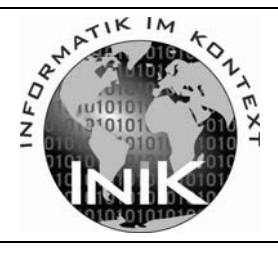

# **Planspiel »Datenschutz 2.0«**

## **Eine Unterrichtsreihe des Projekts** *Informatik im Kontext*

Autoren:

Alexander Dietz und Frank Oppermann

Beilage zu LOG IN, 31. Jg. (2011), Heft Nr. 171

# 0

# **Inhalt**

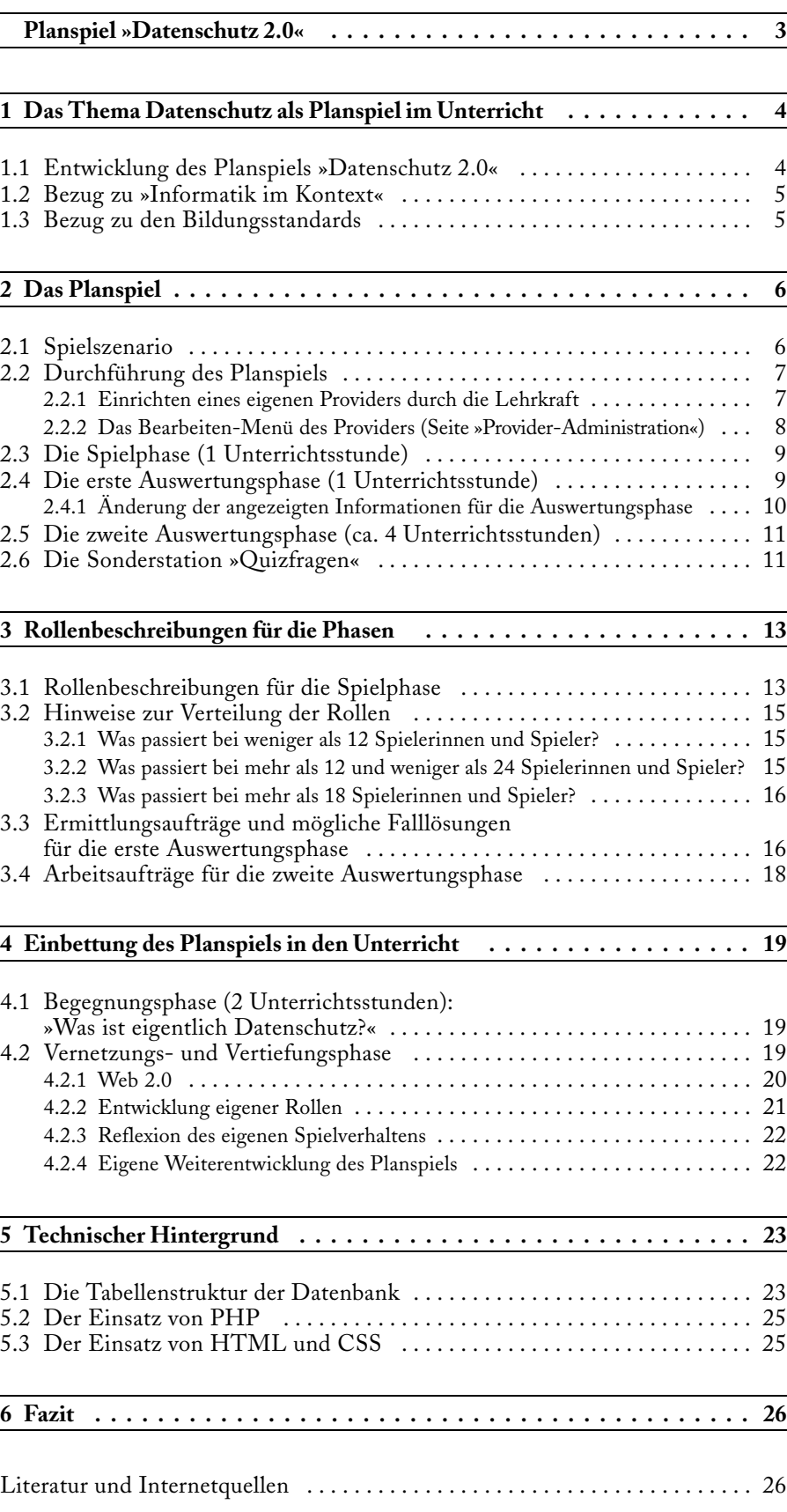

# **Planspiel »Datenschutz 2.0«**

Eine Unterrichtsreihe des Projekts *Informatik im Kontext*

von Alexander Dietz und Frank Oppermann

 $\sum$ iele Kinder und Jugendliche haben – immer noch – eine sehr nachlässige Einstellung zu den Datenspuren, die sie im Internet hinterlassen. Nach einer repräsentativen Umfrage im Auftrag des Branchenverbands BITKOM (vgl. BITKOM, 2011) schützt jeder vierte Jugendliche in Internet-Gemeinschaften seine Privatsphäre nicht ausreichend (vgl. BITKOM, 27. Januar 2011). So zeigen 19 Prozent der jungen Nutzer die meisten ihrer Daten nicht nur Freunden, sondern allen Mitgliedern des Netzwerks oder sogar allen Internetnutzern. Weitere 4 Prozent wissen nicht, für wen ihre Daten sichtbar sind (siehe Abbildung 1). Allerdings wünschen sie sich einen besseren Schutz im Internet: 58 Prozent der befragten 10- bis 18-Jährigen fordern von der Politik, dass ihre Daten besser geschützt werden (vgl. BITKOM, 26. Januar 2011). Zwar überwiegen die positiven Erfahrungen Jugendlicher im Internet, doch jeder Dritte hat auch Beleidigungen, Belästigungen oder weitere negative Erfahrungen mit anderen Nutzern erlebt.

Ohne pädagogischen Zeigefinger werden die Schülerinnen und Schüler im Online-Planspiel »Datenschutz 2.0« mit denkbaren Szenarien aus ihrer »Web-Lebenswelt« konfrontiert und erfahren dabei exemplarisch, welche Datenspuren sie wo hinterlassen und wer auf diese Daten zugreifen kann. Nach einer kurzen Beschreibung der historischen Wurzeln und des Kontextbezugs werden die einzelnen Spielphasen und die Rollen des Planspiels vorgestellt. Dabei liegt der Schwerpunkt auf einer schnellen Einsetzbarkeit des Planspiels im Unterricht und hat den Charakter einer Spielanleitung. Das Planspiel versteht sich als ein möglicher Bestandteil einer Unterrichtseinheit zum Thema *Datenschutz*. Die Realisierung einer solchen Unterrichtseinheit wird im Folgenden skizziert. Für technisch interessierte Leserinnen und Leser hält der Beitrag zum Abschluss noch Erläuterungen zu den technischen Hintergründen des Planspiels bereit.

#### **Abbildung 1:**

**Antworten auf die Frage »Für wen sind die meisten Deiner Daten und Infos sichtbar? (Hinweis: Wenn Du in mehreren Internet-Gemeinschaften bist, antworte bitte für diejenige, die Du am meisten nutzt)«**

Quelle: BITKOM/forsa, 2011; Basis: 531 Jugendliche, die aktive Community-Nutzer sind (Angaben in Prozent)

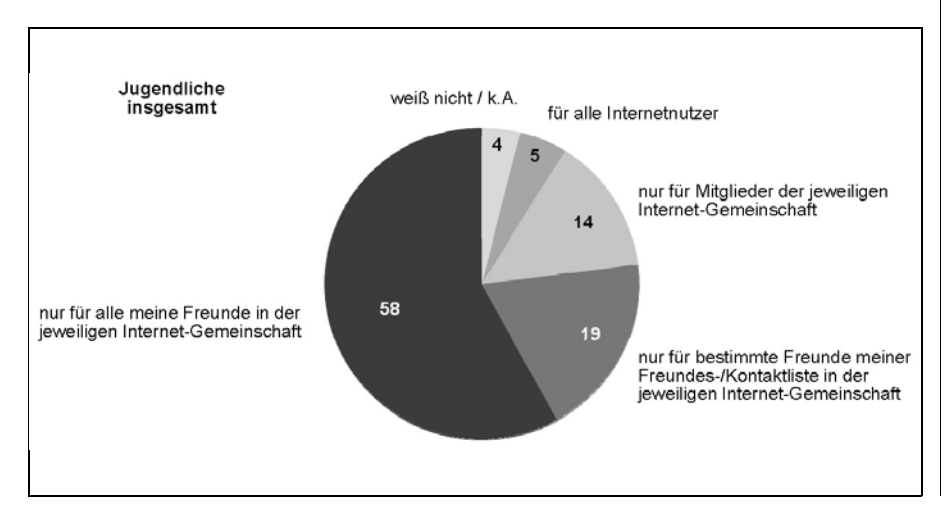

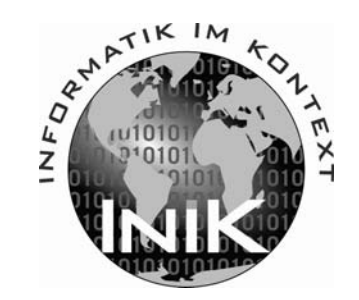

# 1

**Abbildung 2: Die JIM-Studie 2010 belegt die aktive Nutzung der Stationen des Planspiels in der Realität – hier die Befragungsergebnisse zum Schwerpunkt Kommunikation bei Aktivitäten der Jugendlichen im Internet (täglich bzw. mehrmals pro Woche).**

Quelle: mpfs, 2010, S.30; Angaben in Prozent (Basis: alle Befragten, n = 1.208)

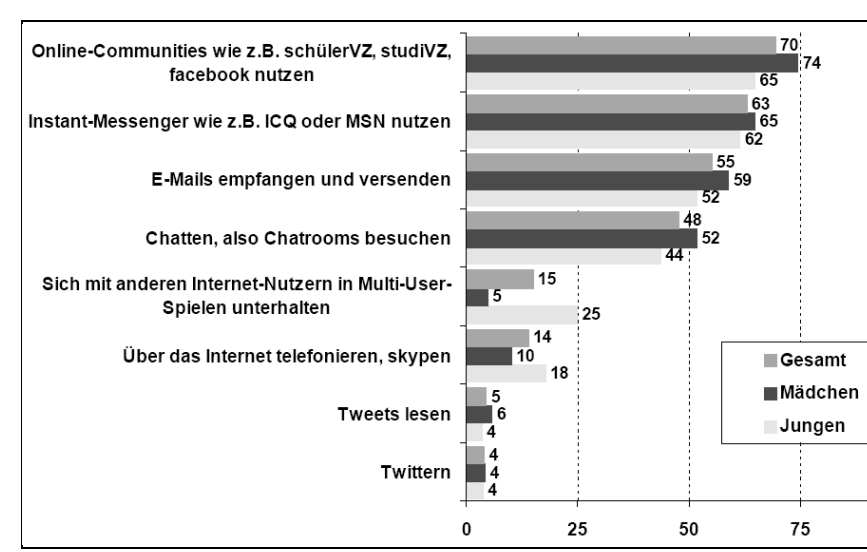

## **Das Thema** *Datenschutz* **als Planspiel im Unterricht**

#### **Entwicklung des Planspiels »Datenschutz 2.0«**

Ausgangspunkt des hier vorgestellten Planspiels »Datenschutz 2.0« ist ein<br>Planspiel zum Datenschutz, das bereits 1987 erschienen ist (vgl. Hammer/<br>Peadeach 1987), Dieses aute Planspiel zum Deterschutz besitzt schoollis tur Pordesch, 1987). Dieses erste Planspiel zum Datenschutz besitzt schon die typische Einteilung in Stationen, Rollen und Vorfälle. Ein maschinenlesbarer Ausweis mit Personalnummer stellt die zentrale Erfassungsmöglichkeit für Ämter und Wirtschaft bereit.

Eine kleine Weiterentwicklung stellt das Planspiel »Jugend im Datennetz« dar (vgl. Brandt/Heinzerling/Kempny, 1991), in dem Jugendliche mit einer EC-Karten-Nachbildung in einer simulierten Kleinstadt einkaufen und gleichzeitig die verschiedenen Angebote der Stadt nutzen. In dieser ersten Phase legen die Spielerinnen und Spieler unbemerkt ihre Datenspuren. In der zweiten Phase wechseln sie aus den Rollen in der Kleinstadt in diejenigen von Ermittlern und Headhuntern. Jetzt verwenden sie die Datenspuren für ihre »Rasterfahndungen«. In der dritten Phase kommt es zum Showdown: Die Sprayer und Diebe der Stadt, aber auch einige Unschuldige werden überführt. Die Schülerinnen und Schüler erfahren, dass die Rückschlüsse, die man aus den Daten ziehen kann, keineswegs immer zutreffend sind.

Eine Aktualisierung des Planspiels von 1991 liegt nahe. In der Realität hinterlassen Schülerinnen und Schüler weniger Datenspuren bei Bezahlvorgängen als vielmehr bei der intensiven Nutzung des Internets. Die Grundidee des ursprünglichen Papier-und-Stift-Planspiels bleibt in der Aktualisierung erhalten, ebenso der phasenorientierte Spielablauf. Inspiriert durch eine softwaregestützte Weiterentwicklung (vgl. Dorn/Gramm/Wagner, 2005) sollen nun Online-Aktivitäten nicht auf Papier, sondern tatsächlich im Internet durchgeführt werden. Es sei an dieser Stelle auf das Planspiel »Web 2.0« (Poloczek, 2008) verwiesen, das als Papierversion von einem Seminar an der Goethe-Universität in Frankfurt entwickelt wurde. Wir haben dort Anregungen für die einzelnen Fälle geholt, uns aber bewusst für eine internetbasierte Variante entschieden, in der das Erzeugen von Daten und Zugriffsmöglichkeiten auf diese simuliert werden. Rollenbeschreibungen sorgen dafür, dass die Teilnehmenden in einer begrenzten Online-Welt verschiedene Stationen anlaufen, wo sie Online-Aktivitäten (früher waren es Bezahl-Vorgänge) vollziehen. Diese Aktivitäten (Chat, Forum, Online-Community, E-Mail, Videoplattform, WebShop, Spiele etc.) hinterlassen verschiedene Datenspuren, die in der auf die Spielphase folgenden Auswertungsphase den Rollenbeschreibungen entsprechend ausgewertet werden. Die simulierte Kleinstadt von 1991 ist nun die simulierte Online-Welt der Schülerinnen und Schüler von 2012 geworden, deren gegenwärtige Kommunikationsverhalten in hohem Maße durch Aktivitäten im Internet be-

100

stimmt wird (siehe Abbildung 2). Diese Aktivitäten werden zum großen Teil in verschiedenen Stationen vom Planspiel abgebildet.

Zusammen mit der Auswertungsphase, die den Charakter von Falllösungen hat und einen detektivischen Charme besitzt, kann ein hohes Maß an Motivation erreicht werden.

Das Planspiel wurde bereits in verschiedenen Lerngruppen von der 7. Klasse bis zur gymnasialen Oberstufe erfolgreich eingesetzt. Insbesondere bei jüngeren Schülerinnen und Schülern ist darauf zu achten, dass die Rollenbeschreibungen genau gelesen und in die entsprechenden Online-Aktivitäten umgesetzt werden.

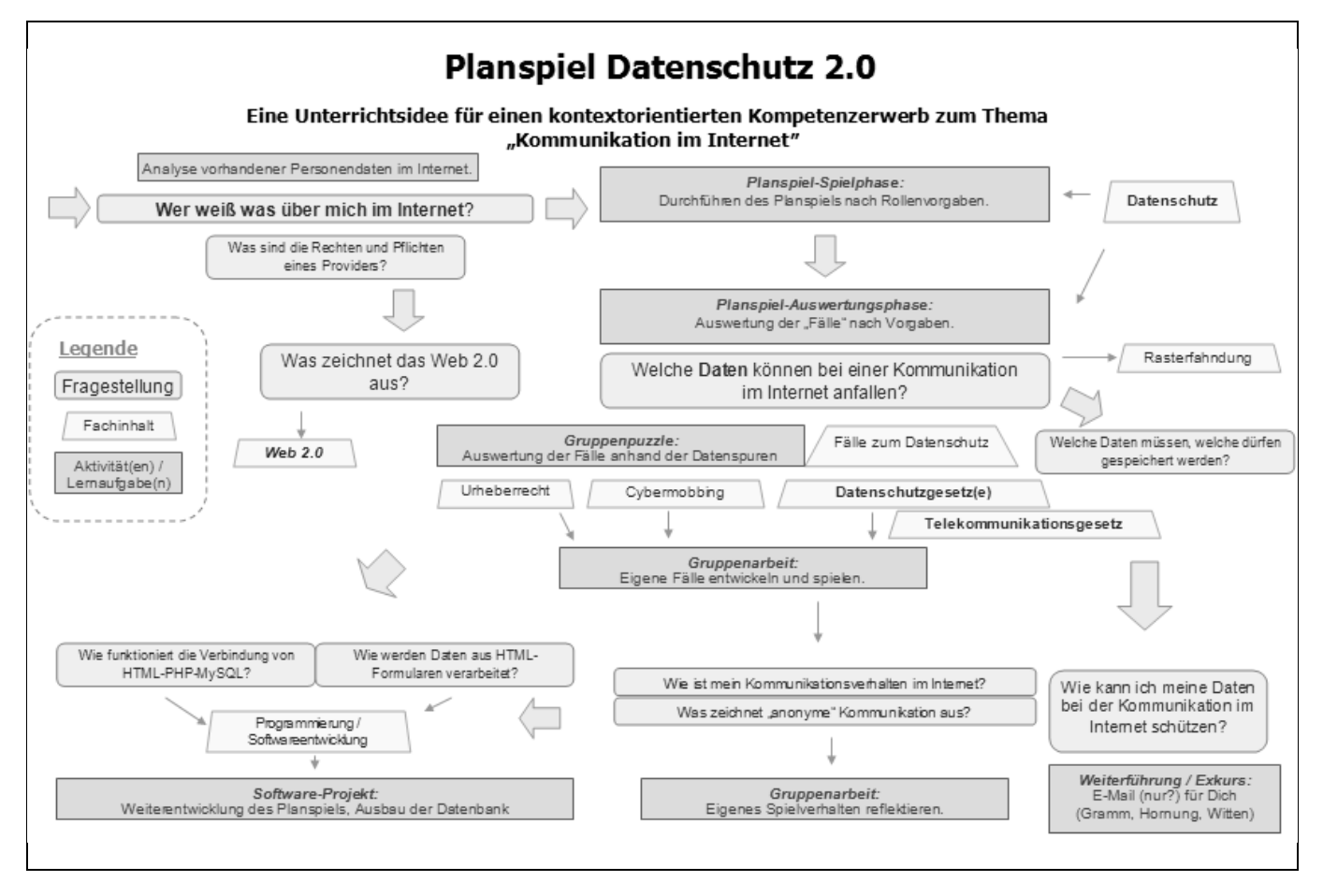

#### **Bezug zu »Informatik im Kontext«**

Die Durchführung des Planspiels im Unterricht setzt die Kriterien für die Auswahl von Kontexten (vgl. Diethelm/Koubek/Witten, 2011, S. 102 f.) wie folgt um:

- 1. *Mehrdimensionalität:* Mit dem Thema »Wer weiß was über mich im Internet?« werden insbesondere rechtliche, ethische und informatische Fragestellungen aufgeworfen.
- 2. *Breite:* Der Kontext ist unbestritten gesellschaftlich relevant.
- 3. *Tiefe:* Der Kontext ist informatisch relevant. Es werden gezielt Kompetenzen aus verschiedenen der in den Bildungsstandards der Gesellschaft für Informatik beschriebenen Kompetenzbereiche gefördert (vgl. AKBSI, 2008; siehe auch den folgenden Abschnitt). Die Schwerpunkte der Unterrichtseinheit liegen in den drei Bereichen
	- Inhaltsbereich *Informatik, Mensch und Gesellschaft*,
	- Inhaltsbereich *Informationen und Daten* und
	- Prozessbereich *Informatiksysteme*.
- 4. *Lebenswelt:* Der sichere Umgang mit den eigenen Daten ist eine lebensweltliche Herausforderung in Verbindung mit Informatiksystemen. Die Szenarien in den Rollenbeschreibungen und in der Auswertung können in leicht abgewandelter Form von Jugendlichen potenziell erlebt werden.
- 5. *Stabilität:* Der Kontext wird vermutlich über einen längeren Zeitraum Bestand haben.

In der Abbildung 3 werden die Möglichkeiten zur mehrdimensionalen Einbettung und Verknüpfungen des Planspiels mit anderen Themenbereichen aufgezeigt. Erweiterungen sind möglich.

#### **Bezug zu den Bildungsstandards**

In den bereits oben erwähnten GI-Empfehlungen *Grundsätze und Standards für die Informatik in der Schule* (vgl. AKBSI, 2008) wird insbesondere der Schutz **Abbildung 3: Möglichkeiten zur mehrdimensionalen Einbettung und Verknüpfungen des Planspiels mit anderen Themenbereichen – Erweiterungen sind möglich.** Grafik: F. Oppermann

personenbezogener Daten im Inhaltsbereich *Informatik, Mensch und Gesellschaft* angesprochen. So heißt es unter anderem:

»Schülerinnen und Schüler der Jahrgangsstufen 5 bis 7 wissen, dass digitale Daten leicht manipulierbar sind« (AKBSI, 2008 S.41).

Des Weiteren wird für Schülerinnen und Schüler der Jahrgangsstufen 8 bis 10 als Kompetenzen gefordert: Sie »wenden Kriterien an, um Seriosität und Authentizität von Informationen aus dem Internet zu beurteilen, beschreiben an ausgewählten Beispielen, wann und wo personenbezogene Daten gewonnen, gespeichert und genutzt werden, [und] bewerten Situationen, in denen persönliche Daten weitergegeben werden« (AKBSI, 2008, S.43).

Nachfolgend wird dies eingehend erläutert (AKBSI, 2008, S.44): »Informationelle Selbstbestimmung ist ein Persönlichkeitsrecht, das erst einmal als solches erkannt werden muss. Schülerinnen und Schüler werden daher dafür sensibilisiert, dass sie Daten unterschiedliche Qualitäten zuweisen, dass manche Daten für sie persönlich und daher schützenswert sind. Die Weitergabe personenbezogener Daten darf nur dann erfolgen, wenn dies gesetzlich geregelt ist oder der Betroffene ihr zustimmt. Echte oder konstruierte Beispiele lassen sich in jedem Lebensumfeld finden. Gerade im Zusammenhang mit Schule gibt es viele Informationen, die Schüler gegenüber ihren Eltern als schützenswert empfinden.«

### **Das Planspiel**

#### **Spielszenario**

In der Abbildung 4 wird das Spielszenario verdeutlicht: Ein Provider bildet ei-<br>1991 nen geschützten Adressraum, aus dem jeder Spielerin bzw. jedem Spieler eine<br>2006 neutral IP Adresse magnetissen wird. Bei is dem Einlagun n der Abbildung 4 wird das Spielszenario verdeutlicht: Ein Provider bildet eieindeutige IP-Adresse zugewiesen wird. Bei *jedem* Einloggen in den Providerbereich bekommt die jeweilige Spielerin bzw. der jeweilige Spieler eine *neue* IP-Adresse aus dem Adressraum. Damit wird versucht, einen realen Provider so nah wie möglich zu simulieren.

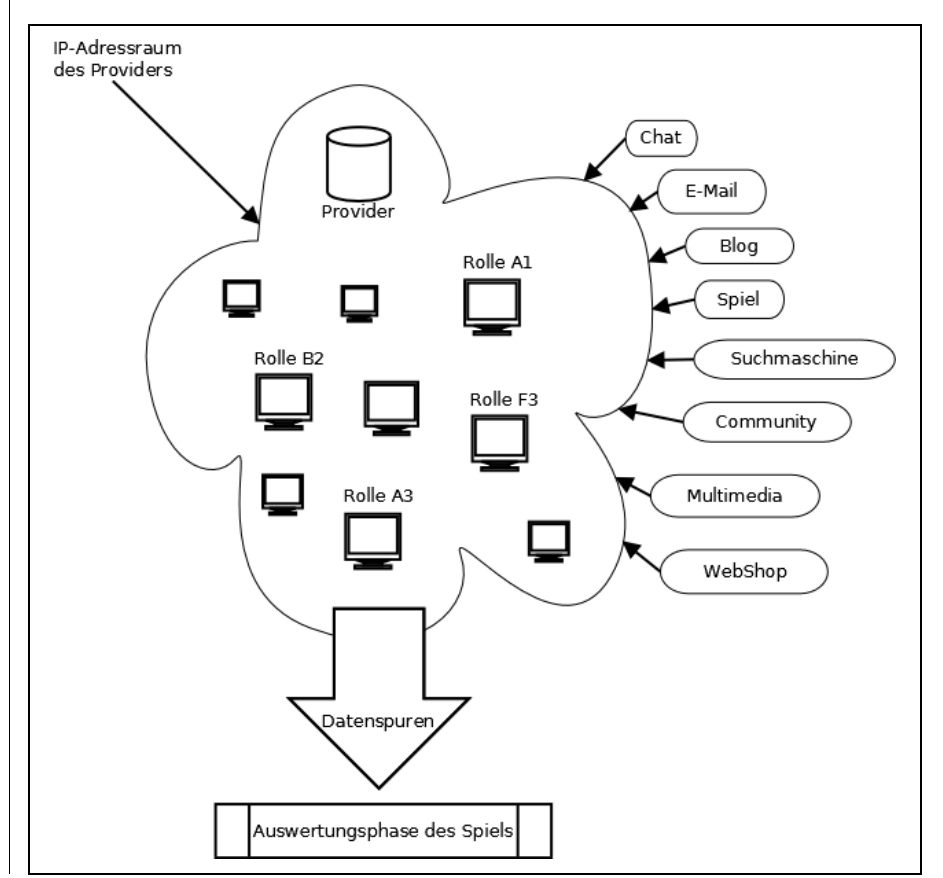

2

**Abbildung 4: Planspiel »Datenschutz 2.0« – Spielszenario.**

#### **Durchführung des Planspiels**

Es ist grundsätzlich denkbar, sofort mit dem Planspiel in eine Unterrichtseinheit zum Thema *Datenschutz* einzusteigen. Materialien und Vorschläge für eine vorgeschaltete Begegnungsphase befinden sich am Ende dieses Unterrichtsvorschlags.

Das eigentliche Spiel lässt sich im Internet über die Seite

#### http://planspiel.be.schule.de/

aufrufen.

- Folgende Schritte sind durchzuführen:
- 1. Einrichten eines eigenen Providers durch die Lehrkraft (siehe nachfolgend)
- 2. Die Spielphase (siehe Seite 9)
- 3. Die erste Auswertungsphase (siehe Seite 9ff.)

4. Die zweite Auswertungsphase (siehe Seite 11)

Die Startseite des Planspiels unterteilt sich in einen Schüler- und Lehrerbereich. Der Schülerbereich umfasst dabei die Aufrufmöglichkeit für die Spielund Auswertungsphase. Diese Hyperlinks können den Schülerinnen und Schülern auch einzeln zu Beginn der jeweiligen Phase ausgegeben werden.

Wer die Anleitungen zum Planspiel überspringen möchte, kann sich gleich der Skizzierung einer möglichen Unterrichtsreihe in Kapitel »Rollenbeschreibung für die Phasen« (Seite 13 ff.) widmen.

Um den weiteren Ausführungen besser folgen zu können, ist es sinnvoll, die Planspiel-Seite im Internet aufzurufen und die Abschnitte parallel im Browser durchzugehen.

Über den Menüpunkt »Einrichtung eines Planspielproviders« wird zuerst von der Lehrperson ein neuer »Provider« eingerichtet (siehe Abbildung 5).

#### *Einrichten eines eigenen Providers durch die Lehrkraft*

Als Provider-Name kann der Name der Schule, des Kurses oder eine andere sinnvolle Bezeichnung gewählt werden. Das *Provider-Passwort* schützt den Provider vor der Bearbeitung durch Unbefugte.

Das *Master-Passwort* sollte nicht an die Schülerinnen oder Schüler weitergegeben werden, da der »Master« in der Auswertungsphase alle Daten des Spiels sehen kann.

Die beiden weiteren *Auswertungspasswörter* müssen angegeben werden und unterschiedlich sein. Sie weisen den Gruppen (*BLAU/GELB*) der ersten Auswertungsphase (siehe Seite 10 f.) automatisch verschiedene Datensichten zu.

Alle Passwörter können später im Bearbeiten-Modus des Providers auch geändert werden. Wenn eine E-Mail-Adresse angegeben wurde, werden die Daten des neuen Providers als Bestätigung versendet. Ein Provider kann im Bearbeiten-Modus gelöscht werden.

Sobald der neue Provider erstellt wurde, kann mit der Spielphase begonnen werden. Die Schülerinnen und Schüler beginnen entweder über

Provider auswählen: Provider NEU anlegen (Namen eingeben): nach Name sortieren nach Datum sortieren eingetragene Provider auswählen ٠ Provider-Passwort: Provider Bearbeiten Die maximale Länge für alle Passwörter beträgt 15 Zeichen. Alle Passwörter werden im Klartext in der Datenbank abgelegt, sind dort somit lesbar und rekonstruierbar! Trotzdem: bitte aufschreiben!! ! Passwörter für die Auswertungsphase 1. Dürfen nicht leer sei 2. müssen verschieden sein sonst können die Auswertungsrechte nicht richtig zugeordnet werden! Master-Passwor (dient als Master zur Auswertung!) Auswertungsgruppe BLAU-Passwor (vormals Staatsanwaltschaft) Auswertungsgruppe GELB-Passwort (vormals Detektei) E-Mail Adresse des Provider-"Besitzers" (optional: fur Bestätigung und Systemnachrichten) Provider NEU Anlegen

**Provider-Administration** 

**Abbildung 5: Menü zum Einrichten eines Providers bei der Vorbereitung des Unterrichts.**

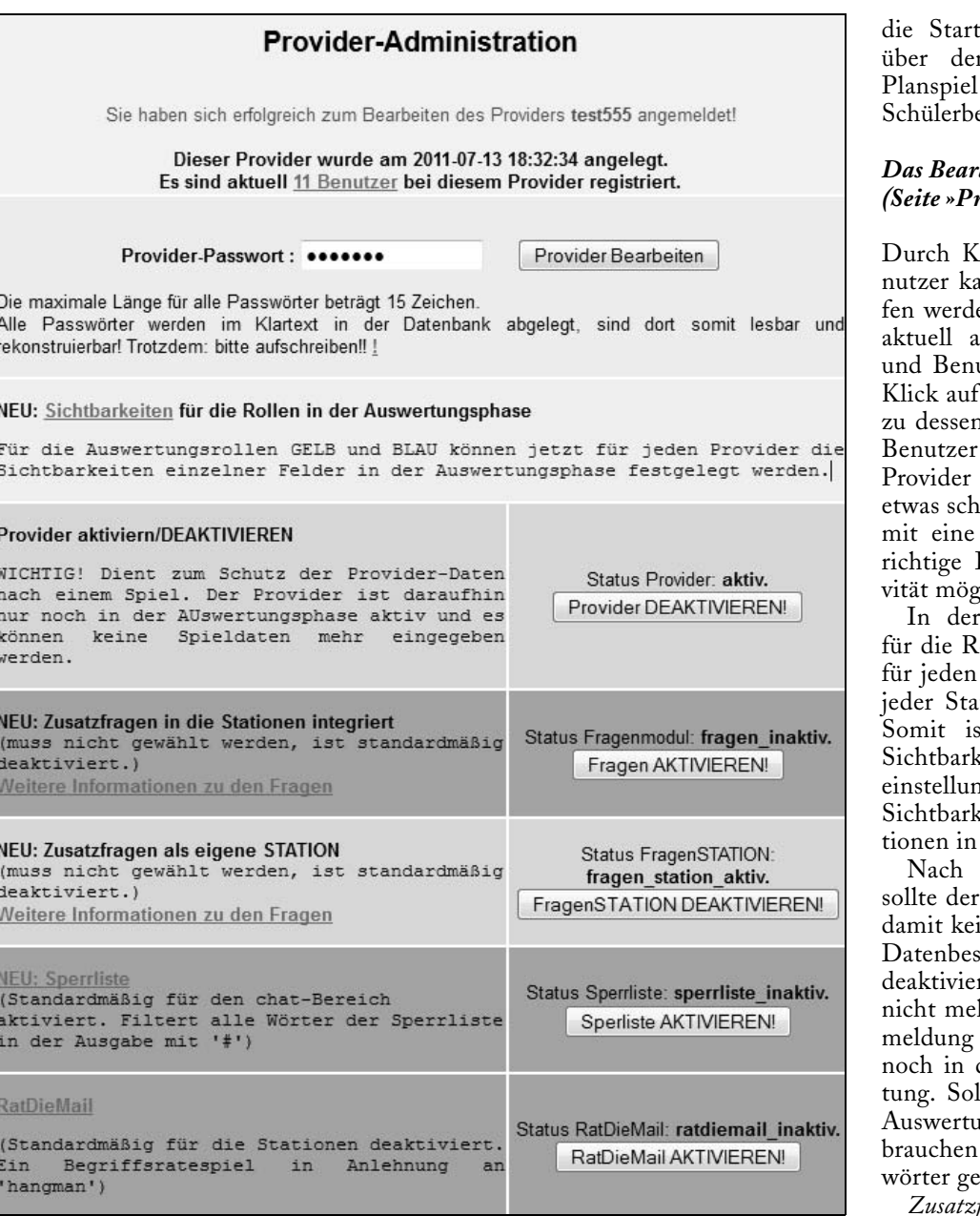

**Abbildung 6:** 

**Mithilfe dieses Menüs können die Daten des Providers bearbeitet werden.**

jeden Provider ausgewählt werden können, sind als eigene Station integrierbar. Die andere Möglichkeit besteht darin, die ausgewählten Zusatzfragen innerhalb des Stationsaufrufs zu präsentieren. Das kann dazu benutzt werden, um Fragen aus einer zu der Station passenden Kategorie zu präsentieren.

Die standardmäßig aktivierte *Sperrliste* filtert die Ausgaben und die Nicknamen in der Chat-Station. Die in der Liste enthaltenen Worte oder Wortteile werden in der Ausgabe durch ein Doppelkreuz (#) unkenntlich gemacht. Auswertungen der Eingaben in der Vergangenheit zeigten immer wieder, dass die Schülerinnen und Schüler zu Beschimpfungen und Beleidigungen neigen. Dies kann unter Umständen auch ein eigenes Unterrichtsthema darstellen (siehe Kapitel »Reflexion des eigenen Spielverhaltens«, Seite 22).

*RatDieMail* ist ein Begriffsratespiel in Anlehnung an das »hangman«- bzw. »Galgenmännchen«-Spiel. Dabei muss ein Begriff innerhalb einer bestimmten maximalen Anzahl von Versuchen durch Auswahl von einzelnen Buchstaben geraten werden. Symbolisiert wird es in dem Spiel durch das »Knacken« einer E-Mail, die sich auf dem Weg vom Absender zum Empfänger befindet. In dieser befindet sich der gesuchte Begriff.

Ein Provider kann mit *allen* zugehörigen Daten aus der Datenbank gelöscht werden.

#### *Das Bearbeiten-Menü des Providers (Seite »Provider-Administration«)*

Iick auf die Anzahl der Beann ein S*pielmonitor* aufgeruen. Dann wird eine Liste der ingemeldeten Benutzerinnen utzer angezeigt, wobei durch einen Benutzer auch Details n Aktivität angezeigt werden. können dort auch aus dem gelöscht werden. Gerade bei wierigen Lerngruppen ist so-(kleine) Kontrolle über die Durchführung der Lernaktilich.

Auswertungsphase können ollen *GELB* und *BLAU* jetzt Provider die Ausgabenfelder tion einzeln gesetzt werden. st auch eine völlig andere keit möglich als die Standardngen (siehe Tabelle für die keit der Auswertungsinforma-Abbildung 9, Seite 10).

Beendigung der Spielphase Provider deaktiviert werden, ine weiteren Eingaben in den tand erfolgen können. Der rte Provider erscheint dann hr im Auswahlmenü der Anzur Spielphase, sondern nur der Anmeldung zur Auswerllte der Provider auch in der Auswertungsphase inaktiv sein, so nur die Auswertungspassändert zu werden.

*Zusatzfragen*, die in einem Fragenmodul extra bearbeitet und ebenfalls für

Alle *Passwörter* wie auch der E-Mail-Eintrag sind änderbar. Eine Bestätigung der Daten per E-Mail – wie bei der erstmaligen Erstellung eines Providers – erfolgt jedoch nicht mehr.

#### **Die Spielphase (1 Unterrichtsstunde)**

In der Spielphase führen die Teilnehmenden ihre Rollenaufgaben an den einzelnen Stationen aus. Die Vorbereitung für ein Spiel besteht zwingend darin, einen neuen Provider anzulegen. Jedes neue Spiel sollte auch einen neuen Provider bekommen, da die Spieldaten mit dem Provider verknüpft bleiben und sonst in der Auswertungsphase Probleme mit den Datenspuren entstehen.

Jede Spielerin bzw. jeder Spieler erhält zunächst eine Rollenbeschreibung und besucht anhand dieser verschiedene Stationen (Chat, E-Mail usw.) im IP-Adressraum des vorher eingerichteten Providers (vgl. Abbildung 7). Dabei entstehen Datenspuren, die in den Auswertungsphasen verfolgt werden.

Die Eingabe von Vor- und Nachname zusammen mit der Rollenbezeichnung realisiert die eindeutige Identifizierung eines Spielers im gesamten Spielsystem (unabhängig vom Provider). Deshalb sollten hier die realen Namen gewählt werden. Es ist aber auch jede selbst gewählte Kombination denkbar. Eine Rollenbezeichnung muss ausgewählt werden. Bei normalem Spielablauf ist die Auswahl einer der in das System eingepflegten Rollen A1 bis E3 sinnvoll. Für eigene Rollen sind die Bezeichnungen z1–z9 vorgesehen.

Die *Spielphase* ist charakterisiert durch die im Folgenden beschriebene Vorgehensweise. Es ist sinnvoll, diese Phase probeweise parallel an einem eigenen Provider auszuprobieren.

- *Ausgabe der Rollenbeschreibungen* (bisher gibt es fünf Fälle A–E mit je drei Rollen, d.h. 15 verschiedene Rollenbeschreibungen). Dort ist für die spätere Auswertung auch die Auswertungsgruppe vermerkt. Die Bezeichnungen für den Rollennamen haben folgende Bedeutung:
	- a) der Buchstabe (A–E) steht für die Auswertungsgruppe bzw. den Fall,

b) die Zahl (1–3) steht für die laufende Rollennummer innerhalb dieses Falls, c) der Name ist der Spiel- bzw. Rollenname.

So bedeutet beispielsweise *D3-Frida* die dritte Rolle innerhalb des Falls »D« mit dem zugehörigen Spielernamen Frida. Die Verteilung der Rollen hängt von der Spieleranzahl ab. Die Rollenbeschreibungen und Hinweise zur Rollenverteilung befinden sich in den späteren Abschnitten dieses Artikels.

- *Die Spieler melden sich* mit ihrem richtigen Vor- und Nachnamen beim Provider *an*. Dieser ordnet – ähnlich einem »echten« Provider – jedem Spieler bzw. jeder Spielerin intern eine eigene IP-Adresse zu. Diese IP-Adresse ist für die Spieler während der Spielphase allerdings nicht sichtbar.
- *Jede Spielerin bzw. jeder Spieler besucht* mithilfe der Rollenbeschreibung *die einzelnen Stationen*.

Die *Sonderstationen* »Quizfragen« und »RatDieMail« können je nach Bedarf in der Provider-Administration freigeschaltet werden und sind standardmäßig deaktiviert.

Die Spielphase ist in der Regel nach einer Unterrichtsstunde abgeschlossen.

#### **Die erste Auswertungsphase (1 Unterrichtsstunde)**

Das Planspiel besteht aus zwei Auswertungsphasen. In der ersten Auswertungsphase bekommt jede Ermittlergruppe einen »Auftrag« zu einem der Fälle. Die Aufträge werden im Abschnitt »Ermittlungsaufträge und mögliche Falllösungen für die erste Auswertungsphase« (Seite 16f.) beschrieben. Bei der Verteilung der Aufträge ist darauf zu achten, dass die Spielerinnen und Spieler nicht ihre eigene Rolle aus der Spielphase auswerten. In der aktuellen Version empfehlen sich die Zuordnungen der Rollen, wie sie in der Abbildung 8 (nächste Seite) wiedergegeben werden:

- ⊳ A-Rollenspieler der Spielphase (A1-Petra, A2-Paul, A3-Franka) werden mit der Auswertung des Falls B beauftragt.
- B-Rollenspieler der Spielphase (B1-Johannes, B2-Jan, B3-Arno) übernehmen die Auswertung des Falls A.
- ⊳C-Rollenspieler der Spielphase (C1-Tilo, C2-Lukas, C3-Leon) werden mit der Auswertung des Falls D beauftragt.

Du bist angemeldet als B2-Jan! Ausloggen?

#### **Spielphase**

#### **Stationsauswahl**

Computerspiele Chat E-Mail WebShon Multimedia Community Blog Suchmaschine

Spiel beenden

Sonderstationen

Ouizfragen RatDieMail

**Abbildung 7: Bildschirmkopie des Spielphasen-Hauptbildschirms.**

- D-Rollenspieler der Spielphase (D1-Marta, D2-Alex, D3-Frida) übernehmen die Auswertung des

Optional kann einer der Fälle A bis D durch den Fall E ersetzt werden. Es ist auch möglich, einen zusätzlichen Fall F zu konstruieren und diesen mit

Zurzeit existieren drei verschiedene Sichten auf die Daten in der Auswer-

- Staatsanwaltschaft (Gruppe BLAU)

Der »Master« sieht alle Informationen und sollte deshalb durch ein besonderes Kennwort geschützt sein. Die Master-Rolle ist in der Regel der Lehrperson als Spielleiterin bzw.

 $\mathrel{\vartriangleright}$  Detektei (Gruppe GELB).

Falls C.

tungsphase:  $\vartriangleright$  Master,

und

Fall E zu kombinieren.

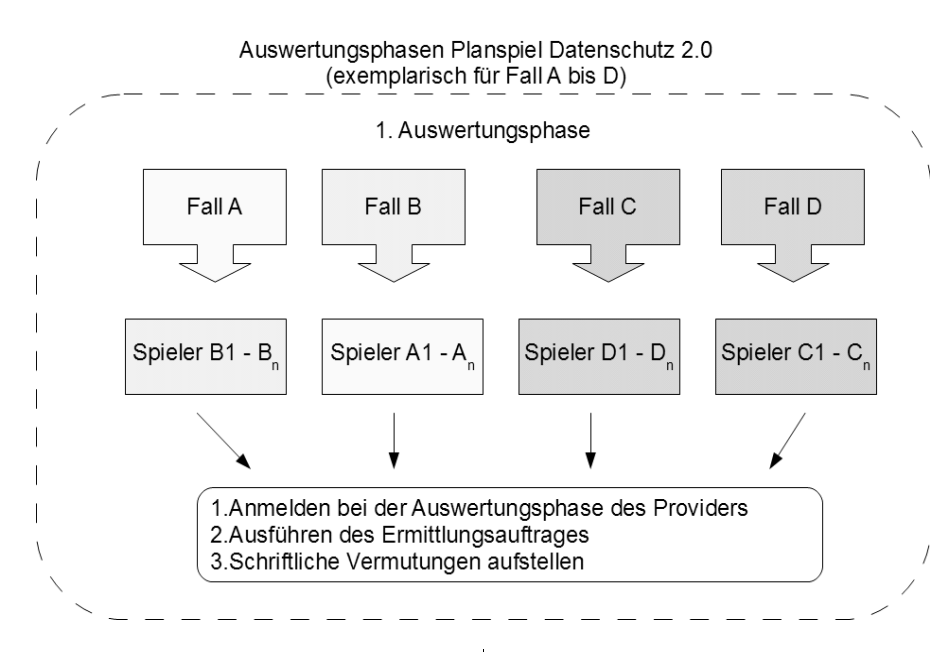

**Abbildung 8: Rollenverteilung für die Ermittler in der ersten Auswertungsphase.** Grafik: F. Oppermann

Spielleiter vorbehalten. Staatsanwaltschaft und Detektei sehen die Daten der einzelnen Stationen anhand einer Auswertungsmatrix. Diese Matrix kann in ihrer Gesamtheit online im Material-Bereich des Planspiels eingesehen werden (siehe Anmerkung auf Seite 26).

Exemplarisch befindet sich in Abbildung 9 ein Auszug aus der Matrix für den Bereich »Chat« und »E-Mail«.

Die Auswertungsgruppe GELB sieht nur die Informationen zum Sender und dem Chat-Text. Die Gruppe BLAU sieht zusätzlich die (Spiel-)IP-Adresse, bei der E-Mail-Station allerdings nur den E-Mail-Text und die IP-Adresse. Diese Sicht soll ansatzweise die Daten der Staatsanwaltschaft simulieren Der Master sieht hingegen immer alle eingegebenen Daten und ist deshalb in der Auswertungsphase nur zur Überprüfung sinnvoll einzusetzen.

In der ersten Auswertungsphase werden die Bezeichnungen BLAU und GELB gewählt, um zunächst offen zu lassen, welche »Rechte« die Ermittler haben. Die Auswertungsgruppen melden sich mit den entsprechenden Passwörtern an und führen ihren Ermittlungsauftrag aus. Nach Beenden der Phase haben sie eine schriftlich begründete Vermutung für die Lösung ihres Falls aufgestellt.

#### *Änderung der angezeigten Informationen für die Auswertungsphase*

Über das Bearbeiten-Menü des Providers kann die Anzeige der Informationen in der Auswertungsphase für jede Station und für jeden Provider individuell

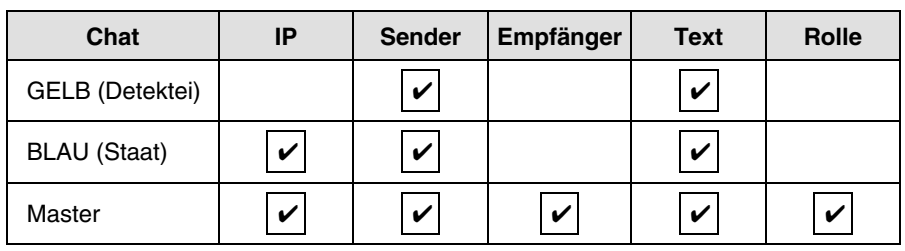

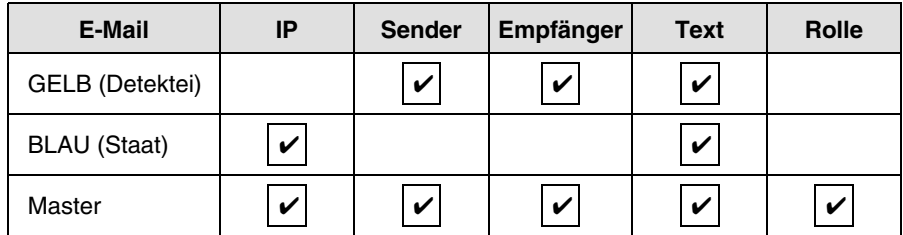

**Abbildung 9: Zwei exemplarische Stationen (Chat, E-Mail) mit der Auswertungsmatrix.**

festgelegt werden (siehe Abbildung 10). In der Standardeinstellung bekommen beide Auswertungsgruppen GELB und BLAU bewusst unterschiedliche Rechte zugeteilt. Beispielsweise sieht BLAU immer die IP-Adresse, dafür allerdings keine Nicknamen. GELB hingegen sieht die Nicknamen, aber keine IP-Adresse. Es sei dahingestellt, ob dieser Ansatz realistisch ist. Wichtig ist die richtige Kombination der Ergebnisse zu einem Gesamtbild, um einen Fall beurteilen oder gar im Ansatz »lösen« zu können. Deshalb können je nach Altersstufe oder gewolltem »Schwierigkeitsgrad« mehr oder weniger Informationen der Spielphase in der Auswertungsphase präsentiert werden.

#### **Die zweite Auswertungsphase (ca. 4 Unterrichtsstunden)**

Nun kommt es zum Showdown. Die Teilnehmerinnen und Teilnehmer der Ermittlergruppen A und B sowie diejenigen der Ermittlergruppen C und D treffen sich zur gemeinsamen Auflösung und Analyse ihrer Fälle. Zunächst stellen die Ermittler der Gruppe A ihre Lösung des Falls vor. Die Teilnehmer der Gruppe B schlüpfen wieder in ihre Rolle (A1 bis A3) aus der Spielphase und nehmen Stellung zu den

Verdächtigungen. Nun tauschen die Gruppen ihre Rollen (siehe Abbildung 11). Um übergeordnete datenschutzrechtliche Aspekte der Fälle zu erarbeiten, haben die Gruppen nach der Falllösung den Arbeitsauftrag, eine Präsentation zu ihren beiden Fällen zu erstellen. Produkte können beispielsweise ein Plakat, eine Fotogeschichte, ein Comic oder eine Computerpräsentation sein. Exemplarische Arbeitsaufträge sind im Abschnitt »Arbeitsaufträge für die zweite Auswertungsphase« (Seite 18 f.) aufgeführt.

In einer früheren Version des Planspiels gab es die zweite Auswertungsphase noch nicht. Die Auswertung aller Fälle erfolgte im Plenum. Die Unterrichtspraxis hat gezeigt, dass die Schülerinnen und Schüler sich dabei nur für ihre eigenen Rollen als Spieler oder Ermittler interessieren. Außerdem dauert die Auswertung von vier oder fünf Fällen im Plenum sehr lange. Jetzt beschäftigen sich die Teilnehmer in Kleingruppen (im Idealfall sechs Personen) zunächst nur mit »ihren« Rollen. Durch Hinweise und Fragestellungen im Arbeitsauftrag wird

das Ergebnis auf die datenschutzrechtlichen Aspekte der Fälle fokussiert. Die Präsentationen im Plenum bilden den Abschluss des Planspiels. Idealtypisch sind die Präsentationen auch für die Schülerinnen und Schüler interessant und lehrreich, die nicht in der Spiel- und Auswertungsphase in die Fälle involviert waren.

Für die Auflösung der Fälle und die Erarbeitung der Präsentationen sind ca. 3 Unterrichtsstunden einzuplanen. Die Dauer der Präsentationen hängt von der Gruppenanzahl ab und sollte maximal 2 Unterrichtsstunden betragen.

#### **Die Sonderstation »Quizfragen«**

Die Sonderstation »Quizfragen« entwickelte sich aus den vorhandenen Fragen in den *klicksafe*-Materialien (vgl. Rack/Fileccia u. a., 2010). Es erschien uns sinnvoll, diese Fragen in das Spiel zu integrieren und damit den Aufforderungscharakter zu erhöhen. Es ist auch eine Vergabe von

#### Einstellungen für die Auswertungsphase für ihren Provider test555 aktivieren/deaktivieren

(Hinweis: da die Auswertungsgruppe MASTER standardmäßig alles sehen kann, ist diese hier nicht aufgeführt)

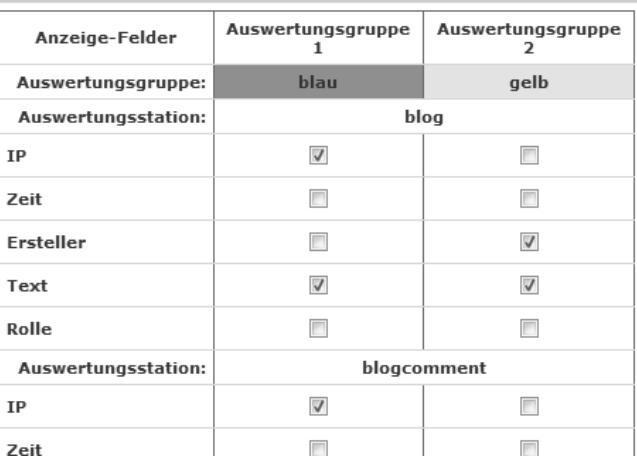

**Abbildung 10: Ausschnitt aus den Einstellungsmöglichkeiten für die Auswertungssicht pro Provider.**

**Abbildung 11: Rollenverteilung in der zweiten Auswertungsphase.** Grafik: F. Oppermann

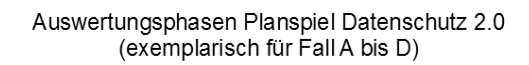

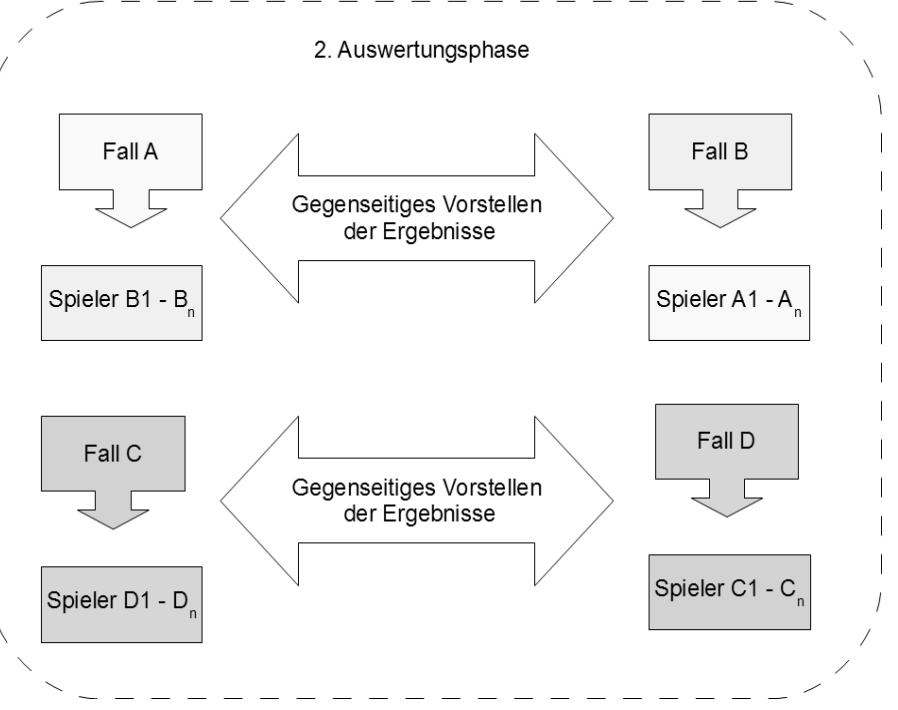

Punkten für jede erfolgreiche Beantwortung vorgesehen, sodass die Schülerinnen und Schüler dadurch vielleicht sogar stärker motiviert werden, sich mit Fragen zum Datenschutz auseinanderzusetzen.

In der ursprünglichen Implementierung war das Modul so stark in das Spiel integriert, dass erst nach Beantwortung einer Frage zu der entsprechenden Station gelangt werden konnte. Hintergrund war, für jede Station eine Frage aus der zur Station passenden Kategorie bereitzustellen. Die Station »Chat« bekommt somit Fragen aus der Kategorie »Chat« oder zufällig aus der Kategorie »Allgemein«.

Bei den ersten Testeinsätzen des Planspiels in einem Workshop wurde das Quizmodul allerdings von den Teilnehmerinnen und Teilnehmern sehr gegensätzlich aufgenommen. Für manche war es eine sinnvolle Ergänzung, andere wiederum fühlten sich im Spielablauf gestört und abgelenkt. Daraufhin wurde eine Abschaltmöglichkeit des gesamten Moduls implementiert.

Bei der aktuellen Implementierung besteht die Möglichkeit, das Modul »Quizfragen« auf zwei verschiedene Arten in das Planspiel einzubinden:

- 1. Das Modul »Quizfragen« ist eine eigene Sonderstation. Diese Station kann unabhängig von den anderen Stationen angelaufen werden (siehe auch Abbildung 7, Seite 9), und es können zufällig ausgewählte Fragen des Fragenpools beantwortet werden. Antwortpunkte werden ebenfalls vergeben.
- 2. Die Quizfragen sind in den Aufruf der Stationen integriert (wie in der ursprünglichen Implementierung weiter oben beschrieben). Bei der Integration in den Spielablauf kann eine Station erst nach Beantwortung der Frage angelaufen werden! Dann haben die Quizfragen den Charakter einer »Qualifizierung«.

Standardmäßig ist das gesamte Modul deaktiviert.

Der Fragenpool für die Quizfragen ist erst nach einer besonderen Authentifizierung zugänglich. Dann können Fragen zum Fragenpool hinzugefügt, jedoch aus Sicherheitsgründen nicht gelöscht werden. Fragen können allerdings für alle im Fragenpool deaktiviert werden. Es ist möglich, für jeden Provider eine eigene Auswahl von Fragen zusammenzustellen. Standardmäßig sind bei Aktivierung des Moduls alle aktiven Fragen einem Provider zugeordnet.

Die Fragen im momentan vorhandenen Fragenpool verstehen sich als Basis eines umfangreichen Pools. Erst durch fleißige Eingaben von allen Interessierten lässt sich dieser zusammenstellen: Kollaboratives Arbeiten ganz im Sinne von Web 2.0!

Jede Frage wird einer vorgegebenen Kategorie zugeordnet. Diese Kategorien stehen im direkten Zusammenhang mit den Stationen. Bei einer Integration der Fragen in die Stationen werden nur Fragen zu der zur Station passenden Kategorie und aus der Kategorie »Allgemein« angezeigt. Bei einer eigenen Frage-Station werden Fragen zufällig aus allen Kategorien ausgewählt. Bei Multiple-Choice-Antworten werden diese immer zufällig gemischt.

Jeder Frage ist eine bestimmte Anzahl von Antwortpunkten zugeordnet. Bis jetzt werden bei jeder richtigen Antwort die Punkte für einen Provider-User gesammelt und am Ende des Spiels ausgegeben. Dies kann als ein zusätzlicher Spielanreiz gesehen werden.

Es können auch qualitative Fragen mit einem Antwortcode eingestellt werden. Diese Fragen, die einen konkreten, meist längeren Arbeitsauftrag beinhalten, werden nach der Bearbeitung durch die Schülerinnen und Schüler der Lehrperson vorgelegt. Diese gibt dann bei einer gelungenen Bearbeitung den Antwortcode für diese Frage aus. Mit diesem Antwortcode wird die Frage dann »beantwortet«.

### **Rollenbeschreibungen für die Phasen**

#### **Rollenbeschreibungen für die Spielphase**

Die Rollenbeschreibungen des Falls A werden im Folgenden exemplarisch so<br>abgedruckt, wie sie die Schülerinnen und Schülern in der Spielphase (vgl.<br>Abgelruitte Die Spielphase Seite <sup>0)</sup> verfinden Auf der Planapiel Internati Abschnitt »Die Spielphase«, Seite 9) vorfinden. Auf der Planspiel-Internetseite liegen die Beschreibungen aller Rollen als editierbare OpenDocument-Textdateien vor, sodass sie von Lehrpersonen individuell verändert werden können (siehe Anmerkung am Ende der Seite 26). Datenschutzrechtliche Hintergründe zu den Rollen befinden sich bei den Falllösungen im Abschnitt »Ermittlungsaufträge und mögliche Falllösungen für die erste Auswertungsphase« (Seite 16 f.).

#### **Rollenbeschreibung A1-Petra**

Du heißt Petra und gehst in die 10. Klasse. Du kommst müde von der Schule nach Hause und wirfst sofort den Rechner an. Melde dich bei deinem Provider mit deinem echten Vor- und Nachnamen an. Wähle deine Rolle A1-Petra.

- Erstmal **spielst** du zur Entspannung 30 Minuten das neue JumpAnd-Run-Spiel »Bojo«.
- Jetzt kaufst du im **WebShop** das Buch über Chemieexperimente, das dir deine Chemielehrerin empfohlen hat. Dein Vater hat versprochen, das Buch zu bezahlen. Wenn du schon mal dabei bist, kaufst du dir noch die neue Musik-CD deiner Lieblingsband. Wähle als Nick »diecoolepetra«.
- Nach 15 Minuten »**Simulationsspiel**« musst du dich jetzt um dein Bio-Referat zum Thema Drogen kümmern. Du gibt die Begriffe »THC Cannabis Heroin Morphium« in die **Suchmaschine** ein und arbeitest am Referat.
- So! Das Referat steht. Jetzt gönnst du dir noch ein halbe Stunde »**Ego-Shooter**«. Da kann man so richtig Dampf ablassen.
- Nun entwickelst du deine persönliche Seite im **Community-Bereich**. Dein Rollenname ist Petra. Deine Freundinnen heißen Paula und Franka. Du bist eine begeisterte Snowboard-Fahrerin.
- Du schaust dir im **Multimedia-Bereich** ein Video über Snowboard-Fahren an.
- Gehe in den **Chat** und schaue, was über dich geschrieben wurde. Beschreibe deine Gefühle in einem Kommentar.
- Du hast heute erfahren, dass Paula mit dem Nick »rockerbraut« einen neuen **Blog** über Drogen erstellt hat. Mal schauen: Oh, da hat sie ja schon eine Menge geschrieben. So langsam machst du dir Sorgen um Paula, die in letzter Zeit ziemlich oft mit den »coolen Jungs« aus der Parallelklasse »herumhängt«. Du hinterlässt im Blog einen Kommentar mit Link auf die Website der lokalen Drogenhilfe.

Bevor du den Computer ausschaltest, »checkst« du deine E-Mails. Hat sich die Apotheke schon auf die Bewerbung für den Praktikumsplatz gemeldet?

#### **Rollenbeschreibung A2-Paula**

Du heißt Paula und gehst in die 10. Klasse. Du kommst völlig genervt von einem stressigen Schultag nach Hause. Zum Glück bist du alleine und gehst gleich in das Internet. Melde dich bei deinem Provider mit deinem echten Vor- und Nachnamen an. Wähle deine Rolle A2-Paula.

- Zunächst **spielst** du zur Entspannung 30 Minuten das Simulationsspiel »Sims 3«.

Fortsetzung nächste Seite

- Jetzt kümmerst du dich um dein persönliches Profil im **Community-Treff**. Dein Rollenname ist Paula. Du trägst als Hassfächer Mathe und Chemie ein. Du hörst gerne Rockmusik und bist eine verrückte Rockerbraut. Mache weitere Einträge.
- Du erstellst einen neuen **Blog**. Schreibe bei »**1. Blogtext eingeben**« über deine persönlichen Drogen-Erfahrungen auf der letzten Kifferparty. Beschreibe, wie »echt toll krass« du das fandest. Trage den Nicknamen »rockerbraut« ein und sende.
- Schnell informierst du per **E-Mail** deine besten Freundin Franka über deinen Blog. Das Ding soll ja auch gelesen werden. Gib als Empfänger Frankas E-Mail-Adresse ein: frankamaus@<dein\_provider>.de. Der Provider ist vom System bereits vorgegeben. Wähle als deine E-Mail-Adresse rockerbraut@<dein\_provider> aus.
- Jetzt **loggst** du dich **aus**, um mit deinem neuen Freund Jan zu telefonieren.
- $\vartriangleright$  Dein Freund Jan kann mit seinen Kumpels richtiges Dope herstellen und hat dich eben am Telefon aufgefordert, beim Verkauf zu helfen. Du loggst dich wieder mit den gleichen Zugangsdaten ein und bietest im **Chat** das Dope an. Wähle »rockerbraut« als deinen Nick und »alle« als Nick des Empfängers.
- $\vartriangleright$  Weil du nach dem Telefonat gut gelaunt bist, meldest du dich wieder an und lädst das Video von der Party am Wochenende in den **Multimedia-Bereich**. Wow, waren wir gut drauf. Das finden die Jungs aus der Parallelklasse bestimmt toll, wenn das Video im Netz ist. Als Nick wählst du »frankamaus«. Damit steigt bestimmt Frankas Ansehen bei den Jungs.
- 15 Minuten »**Sportspiel im Internet**«, dann musst du dich um dein Bio-Referat zum Thema Drogen kümmern. Du gibt die Begriffe »THC Cannabis Heroin Morphium" in die **Suchmaschine** ein und arbeitest am Referat.
- Dein Freund Jan hat dich gebeten, im **WebShop** Cannabis-Pflanzen zu kaufen. Außerdem braucht er eine UV-Lampe. Du zögerst kurz. Weil du Jan total süß findest, tust du ihm den Gefallen und kaufst.

Bevor du den Computer ausschaltest, »checkst« du noch mal deine E-Mails. Hat sich die Apotheke schon auf die Bewerbung für den Praktikumsplatz gemeldet?

#### **Rollenbeschreibung A3-Franka**

Du heißt Franka und gehst in die 10. Klasse. Völlig genervt kommst du von der Schule nach Hause. Deine Mitschülerin Petra hat heute in der Mathestunde wieder einmal alles gewusst. Außerdem hat sie sich in der Pause lange mit deinem Freund Arno unterhalten. Ob da was läuft? Du schaltest deinen Rechner an. Melde dich bei deinem Provider mit deinem echten Vor- und Nachnamen an. Wähle deine Rolle A3-Franka.

- Im **Chat** beschimpfst du in einem **anonymen** Kommentar Petra als »arrogante Streberin, die mit jedem rumknutscht und heimlich kifft« (Nick des Empfängers: alle). Jetzt geht es dir etwas besser.
- Du **spielst** zur Entspannung 30 Minuten das Quizspiel »Quiz Deluxe«.
- Dann musst du dich um dein Bio-Referat zum Thema Drogen kümmern. Du gibt die Begriffe »THC Cannabis Heroin Morphium« in die **Suchmaschine** ein und **loggst** dich **aus**, um am Referat zu arbeiten.
- Deine Mutter hat dich gebeten, im Internet nach Anleitungen zum Bau von Zimmer-Gewächshäusern zu suchen. Sie möchte nämlich Tomaten, Zucchini oder Paprika züchten. Du meldest dich wieder an und gibst die Suchbegriffe »Bauanleitung Gewächshaus« in die **Suchmaschine** ein.
- Im **Multimedia-Bereich** lädst du dir noch ein Video zum Thema »Bauanleitung für Zimmergewächshäuser« runter.
- Jetzt kümmerst du dich um dein persönliches Profil im **Community-Treff**. Dein Rollenname ist Franka. Du trägst als Lieblingsfächer Sport

Fortsetzung nächste Seite

und Chemie ein. Dein Berufswunsch ist Apothekerin. Mache weitere Eintragungen.

- ⊳ Dein Freund Arno ist eine echte »Sportskanone«. Er geht regelmäßig ins Fitness-Studio und hat dort erfahren, dass man im Internet Körperaufbaumittel bestellen kann. Arno hat dir eine Internetadresse aus den USA gegeben. Im **WebShop** bestellst du dort ein Paket Nahrungsergänzungsmittel (Vitamine, Eiweiß, Mineralstoffe). Dein Nick ist »frankamaus«.
- Du checkst deine **E-Mails**. Paula hat dir mit ihrer E-Mail-Adresse »rockerbraut" eine Nachricht zu ihrem neuen Blog gesendet. Du schaust kurz in den Blog, willst aber damit nichts zu tun haben. Formuliere einen entsprechenden **Blog-Kommentar**.
- Du bekommst ein schlechtes Gewissen wegen der Chat-Behauptung über Petra. Ob sie herausbekommt, wer das geschrieben hat. Du schickst Petra eine nette **E-Mail**, beiläufig erwähnst du in der E-Mail Paulas Blog.
- Deine E-Mail-Adresse lautet: frankamaus@<dein\_provider>.de. Petras E-Mail-Adresse lautet: petra@<dein\_provider>.de. Der Provider ist vom System bereits vorgegeben.
- Jetzt **spielst** du noch 30 Minuten Sportspiele und 30 Minuten das neue JumpAndRun-Spiel, das dir Paula auf dem Schulhof empfohlen hat.

Bevor du den Computer ausschaltest, checkst du nochmal deine E-Mails. Hat sich die Apotheke schon auf die Bewerbung für den Praktikumsplatz gemeldet?

Es sei hier angemerkt, dass die Rollenbeschreibungen das Spiel »steuern«. Diesem Umstand kann nicht genügend Bedeutung beigemessen werden. Wie in einem späteren Kapitel ausführlicher erläutert wird, können eigene Fälle konstruiert und mit Rollenbeschreibungen versehen werden. Die Spiel-»Engine« lässt diese Variabilität ausdrücklich zu. Dieses Vorgehen ermöglicht völlig neue Dimensionen auch in der Zukunft liegende Fälle zu bearbeiten und in das Spiel zu integrieren.

#### **Hinweise zur Verteilung der Rollen**

Das Gelingen des Planspiels resultiert auch aus einer sinnvollen Verteilung der Rollen abhängig von der Lerngruppengröße. Die nachstehende Verteilung hat sich bewährt.

Eine genauere Aufstellung und Übersicht zu den Verteilungen bei einer verschiedenen Anzahl von Spielenden findet sich im Online-Bereich des Planspiels (siehe Anmerkung am Ende der Seite 26).

#### *Was passiert bei weniger als 12 Spielerinnen und Spieler?*

Bei *sechs Spielenden* werden nur die Rollen A1 bis B3 verteilt.

Bei *7 oder 8 Spielenden* werden die Rollen C1 und C2 als »Dummy«-Rollen gespielt, aber nicht ausgewertet. Alternativ könnten Rollen doppelt besetzt werden. Die beiden Dummy-Spieler werden in der ersten Auswertungsphase auf die Gruppen A und B verteilt. Es gibt nur eine Gruppe in der zweiten Auswertungsphase.

Bei *9 bis 11 Spielenden* empfiehlt es sich, dass einzelne Spielerinnen bzw. Spieler zwei Rollen übernehmen, sodass eine sinnvolle Auswertung in der zweiten Phase vorgenommen werden kann. Dort sollte nämlich für jede Rolle der Spielphase ein Teilnehmer sitzen, der diese Rolle gespielt hat. Die doppelten Rollen können spontan an die Spielenden verteilt werden, die zuerst mit ihrer ersten Rolle fertig sind.

#### *Was passiert bei mehr als 12 und weniger als 24 Spielerinnen und Spieler?*

Für 13 bis 16 Spielende bekommen die Spielerinnen bzw. Spieler 1 bis 12 die Rollen A1 bis D3 mit den entsprechend gegensätzlichen Auswertungsfällen. Die Spielerinnen bzw. Spieler 13 bis 17 bekommen dann A1 (oder E1), B1 (oder E2), C1, D1 und A2 mit den entsprechenden Auswertungsfällen. Es werden also einige Rollen doppelt besetzt.

#### *Was passiert bei mehr als 18 Spielerinnen und Spieler?*

Bei 18 bis 20 Spielenden ergibt sich eine neue eigenständige erste Gruppe für die zweite Auswertungsphase, die mit den gleichen Arbeitsaufträgen unabhängig arbeitet.

Bei 21 bis 23 Spielenden können wieder einzelne Spielerinnen bzw. Spieler Rollen doppelt besetzen.

Ab 24 Spielende lohnt sich ein zweiter Provider. Die beiden Teilgruppen spielen dann unabhängig voneinander.

#### **Ermittlungsaufträge und mögliche Falllösungen für die erste Auswertungsphase**

Im Folgenden wird die Auflösung des Falls A exemplarisch abgedruckt. Für die weiteren Fälle finden Sie die Auflösung wieder auf der Planspiel-Internetseite (siehe Anmerkung auf der Seite 26).

#### **Fall A: Ausbildungsplatz in der Apotheke**

#### **Auswertungsgruppe GELB**

Die Rathaus-Apotheke vergibt in jedem Jahr einen Praktikumsplatz für das Betriebspraktikum der 10. Klassen. Nach erster Begutachtung der Bewerbungsunterlagen kommen in diesem Jahr drei Schülerinnen in die engere Auswahl: Petra, Paula und Franka. In der Apotheke erwartet die Praktikantin eine verantwortungsvolle Tätigkeit, insbesondere im Umgang mit Medikamenten und mit Kunden. Ihr werdet vom Apotheker Herrn Farmazius beauftragt, die Internet-Aktivitäten der drei Schülerinnen unter die Lupe zu nehmen.

Welche Schülerin soll den Praktikumsplatz bekommen? Begründet eure Entscheidung für jede der drei Bewerberinnen schriftlich.

#### **Eine mögliche Auflösung des Falls A**

Petra gibt auf ihrer Community-Seite keine negativen persönlichen Daten von sich preis. Ihr Blog-Eintrag mit Hinweis auf die Drogenberatung kann sich positiv auf die Bewerbung auswirken; ebenso der Kauf eines Buchs über Chemieexperimente im WebShop mit dem aussagekräftigen Nick »petra«. Die anonymen Chat-Behauptungen – insbesondere über das Kiffen – könnten gegen sie ausgelegt werden.

Paula kommt für den Praktikumsplatz gar nicht infrage. Sie hat mehrmals mit dem Nickname »rockerbraut« negative Datenspuren hinterlassen. Die Verbindung von Paula zum Nick »rockerbraut« lässt sich über ihre Community-Seite herstellen. Insbesondere das Anbieten von Drogen im Chat und der Blog über Drogen disqualifizieren sie. Außerdem hat sie im WebShop Cannabis-Pflanzen gekauft.

Bei Franka ist die Entscheidung zunächst nicht einfach. Auf der Community-Seite wirken sich das Lieblingsfach Chemie und der Berufswunsch Apothekerin positiv für ihre Bewerbung aus. Zwar ist sie im Multimediabereich auf dem Video von der »Kifferparty« nicht zu sehen, doch das Video wurde mit dem Nick »frankamaus« hochgeladen. Mit dem gleichen Nick wurden im WebShop Nahrungsergänzungsmittel bestellt. Die Apotheke lehnt die Bewerbung ab.

Fortsetzung nächste Seite

#### **Fazit**

Viele Unternehmen recherchieren über ihre Bewerber im Internet. Es gibt Firmen, die sich einen Account bei den gängigen sozialen Netzwerken (z.B. Facebook) anlegen, um dort Informationen über die möglichen Auszubildenden bzw. Praktikanten zu suchen. In einer vom Verbraucherschutzministerium in Auftrag gegebenen dimap-Meinungsumfrage bei deutschen Arbeitgebern erklärten im Juli 2009 28 Prozent der befragten Unternehmen, dass sie bei der Auswahl von Bewerbern gezielt Informationen aus dem Internet nutzten, dabei vorwiegend aus sozialen Netzwerkportalen. Ein Viertel davon gab wiederum an, dass man schon einmal Bewerber aufgrund ihrer Internetpräsenz nicht zum Vorstellungstermin geladen hätte. Für 56 Prozent kann jemand aber auch genau wegen der Informationen aus dem Internet interessanter werden [1]. Nach einem von der Bundesregierung beschlossenen Gesetzentwurf vom August 2010 zum Beschäftigtendatenschutz soll es Arbeitgebern zukünftig untersagen werden, nach Bewerbern und Mitarbeitern in sozialen Netzwerken zu recherchieren. Personalchefs dürfen im Web 2.0 nur solche Informationen lesen, die der beruflichen Präsentation dienen. Das neue Gesetz zur Regelung des Beschäftigtendatenschutzes ist sowohl bei Arbeitgeber- und Wirtschaftsverbänden als auch bei Gewerkschaften heftig umstritten und hat den Bundestag noch nicht passiert [2].

Wer seine persönlichen Daten etwa bei Facebook vor Unbekannten schützen will, muss umständlich die Einstellungen suchen und ändern. Auch wenn das Profil auf »privat« gesetzt ist, kann es passieren, dass durch Sicherheitslücken Daten ausgelesen werden.

Zunächst einmal ist für eine Bewerbung die Qualifikation wichtig. Die Unternehmen suchen natürlich nur Menschen, die auch in die Firma passen, sich um den Job bemühen und den Ausbildungsplatz auch wirklich haben wollen. Tatsächlich geeignete Bewerber wie Franka haben Probleme, wenn sie negative Spuren im Netz hinterlassen, auch wenn sie eigentlich nichts dafür können. Der Einkauf von illegalen Nahrungsergänzungsmitteln für einen Freund oder das von der Freundin unter einem falschen Nicknamen eingestellte Video können schnell zur Ablehnung der Bewerbung führen. Durch die Anonymität des weltweiten Netzes werden Täuschung und Betrug begünstigt: Impersonation – das Annehmen einer falschen Identität – ist eine Form von Cybermobbing. Im vorliegenden Fall (Paula verwendet Frankas Nick) ist die Wirkung nicht beabsichtigt. In der Praxis kommt es vor, dass Passwörter ausgespäht oder geknackt werden, um verletzende Nachrichten an die Freunde des Opfers zu verschicken oder auch falsche oder schädigende Gerüchte über das Opfer zu verbreiten. Das besonders Tückische daran: Oft weiß der Betroffene gar nichts von seiner »zweiten Online-Existenz«. Regelmäßige Selbstsuche bei Personensuchmaschinen wie z.B. http://www.yasni.de/ oder http://www.123people.de/ gehören laut *klicksafe* heute zur »Onlinehygiene« [3]. Dort ist zu lesen: »Die Anonymität im Netz macht es zudem zunächst einmal schwerer, den Urheber zu finden, ändert aber nichts daran, dass auch im Netz das allgemeine Strafrecht gilt. Man sollte den jeweiligen Plattformbetreiber über den Rechtsverstoß unterrichten. Die erste Maßnahme sollte dann die Löschung des entsprechenden Fake-Profils sein. Es besteht außerdem die Möglichkeit einer Verleumdungsklage oder einer Unterlassungsforderung.«

#### Quellen:

<sup>[1]</sup> http://www.bmelv.de/SharedDocs/Downloads/Verbraucherschutz/InternetnutzungVor auswahlPersonalentscheidungen.html

<sup>[2]</sup> http://www.tagesspiegel.de/politik/facebook-soll-fuer-arbeitgeber-tabu-sein/1910944. html und

http://de.wikipedia.org/wiki/Gesetz\_zur\_Regelung\_des\_Beschäftigtendatenschutzes [3] https://www.klicksafe.de/themen/aktuelles-thema/datenschutz/wie-sicher-sind-meine -daten-im-netz-5459.html

#### **Arbeitsaufträge für die zweite Auswertungsphase**

Auch für diese Phase wird die Auflösung im Folgenden exemplarisch für Fall A dargestellt. Das vollständige Material befindet sich auch auf der Webseite (siehe Anmerkungen auf Seite 26).

#### **Für die Ermittler der Fälle A und B**

#### **1. Aufgabe »Showdown«: Wer bekommt den Platz in der Apotheke? Wer hat den Camcorder gestohlen?**

Die Ermittler des Falls A stellen ihre Auflösung vor. Wer soll den Praktikumsplatz in der Apotheke bekommen und warum? Aus welchen Gründen sollen die beiden anderen Schülerinnen den Platz nicht bekommen? Nun haben die Rollenspieler von Paula, Petra und Franka die Gelegenheit, sich zu dem Ergebnis zu äußern. Ist die Entscheidung der Ermittler gerechtfertigt?

Anschließend werden zur Auflösung des Falls B die Rollen vertauscht. ...

#### **2. Aufgabe: Präsentation der Fälle A und B**

Erstellt für die gesamte Lerngruppe eine Präsentation zu euren beiden Fällen A und B. Stellt dabei jeweils den Fall, die betroffenen Personen und die Auflösung vor. Folgende Aspekte sollt ihr außerdem in der Präsentation berücksichtigen.

#### **Zu Fall A:**

Wie viele Unternehmen recherchieren über ihre Bewerber im Internet (siehe z.B. http://www.bmelv.de/SharedDocs/Downloads/Verbraucherschutz/ InternetnutzungVorauswahlPersonalentscheidungen.htm)?

Dürfen die das? Welche rechtlichen Grundlagen gibt es (siehe z.B. http://de.wikipedia.org/wiki/Gesetz\_zur\_Regelung\_des\_Beschäftigtendatensc hutzes

oder

http://www.tagesspiegel.de/politik/facebook-soll-fuer-arbeitgeber-tabu-sein/19 10944.html)?

Wie kann man sich als Bewerber dagegen wehren? Wie kann man überhaupt erfahren, ob, wie und wo recherchiert wurde? Eine mögliche Quelle: http://www.klicksafe.de/themen/datenschutz/grundlagenwissen/s/wie/sicher/si nd/meine/daten/

Welche Regeln sollte man im Internet (insbesondere in sozialen Netzen) beachten, um den Unternehmen gar keine Möglichkeit zu geben, negative Dinge über sich zu finden. Lest die Tipps auf dem 2. Arbeitsblatt sorgfältig durch. Präsentiert Top-Tipps, die sich auf eure Fälle beziehen. Findet weitere Tipps.

Wie beurteilt ihr, dass Franka für ihren Freund illegale Nahrungsergänzungsmittel im WebShop gekauft hat? Wie beurteilt ihr, dass Paula unter Frankas Namen ein Video veröffentlicht hat? Recherchiert den Begriff »Identitätsklau« (oder »Impersonation«). Wie findet man solche falschen Veröffentlichungen? Wie kann man sich dagegen wehren? Welche Formen von Identitätsklau gibt es? Warum wird so etwas getan? Eine mögliche Quelle ist wieder:

http://www.klicksafe.de/themen/datenschutz/grundlagenwissen/s/wie/sicher/si nd/meine/daten/

Dem zweiten Arbeitsblatt, das an die Schülerinnen und Schüler verteilt wird, liegt das Arbeitsblatt »Sicherer werden: Privatdaten-Management« des Unterrichtsvorschlags von Rack/Fileccia u. a. (2010, S.51 f.) zugrunde. Da bei dieser Veröffentlichung die nichtkommerzielle Vervielfältigung und Verbreitung (unter Angabe der Quelle) ausdrücklich erlaubt ist, kann dieses Arbeitsblatt auch direkt für den Unterricht übernommen werden.

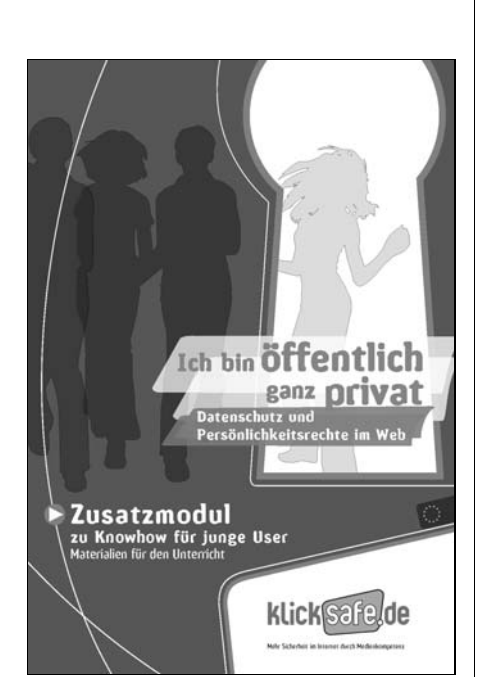

## **Einbettung des Planspiels in den Unterricht**

In diesem Kapitel werden Anregungen zur Einbettung des Planspiels in den<br>Unterricht beschrieben. Die Schülerinnen und Schüler sollten Vorkenntnisse Unterricht beschrieben. Die Schülerinnen und Schüler sollten Vorkenntnisse über die technischen Grundlagen des Internets (z.B. Funktionsweise des Netzes, Geschichte des Netzes, Suchmaschinen, Browser) besitzen.

#### **Begegnungsphase (2 Unterrichtsstunden): »Was ist eigentlich Datenschutz?«**

Die Unterrichtseinheit beginnt mit der Frage »Wer weiß was über mich im Internet?« Die Schülerinnen und Schüler erhalten ein Arbeitsblatt, das drei Aufgaben enthält (siehe http://planspiel.be.schule.de/material\_aktuell/begegnung.pdf):

- $\vartriangleright$  In der 1. Aufgabe sollen sie herausfinden, was über eine bestimmte Person (z.B. zufällig bestimmter Mitschüler des Kurses bzw. der Klasse, Person des öffentlichen Lebens, Schulleiter) im Internet steht. Die Schülerinnen und Schüler sammeln die gefundenen Informationen über die Zielperson unter Angabe der Quellen in einem Steckbrief.
- Die 2. Aufgabe handelt von der Frage, welche der gefundenen Daten bei einer Veröffentlichung im Internet »problematisch« sind. Die Antworten der Schülerinnen und Schüler werden auf einer Online-Pinnwand (z.B. *Wallwisher*, siehe http://www.wallwisher.com/) veröffentlicht und in einer anschließenden Diskussion im Plenum analysiert. Erfahrungsgemäß gibt es innerhalb des Kurses verschiedene Meinungen darüber, welche Daten »problematisch« sind. Die Diskussion motiviert die Unterscheidung von personenbezogenen und nicht personenbezogenen Daten.
- Diesen Unterschied präzisiert in der 3. Aufgabe die Bearbeitung des Arbeitsbogens »Personenbezogene Daten – Datenschutz – was ist das eigentlich?« aus der *klicksafe*-Broschüre (vgl. Rack/Fileccia u. a., 2010, S.43).

Wesentliches Ziel dieser Phase ist, zunächst anhand konkreter Beispiele ein Problembewusstsein für die Bedeutung von personenbezogenen Daten zu wecken. Die Schülerinnen und Schüler sollen ein Gefühl dafür bekommen, weshalb Datenschutz als Schutz des Einzelnen vor dem Missbrauch personenbezogener Daten wichtig ist. Dabei wird ihr Bewusstsein für die eigene Privatsphäre gestärkt.

Optional lässt sich die oben beschriebene Doppelstunde auch im Anschluss an das eigentliche Planspiel durchführen. Die Schülerinnen und Schüler spielen dann unbeeinflusst von Vorkenntnissen zum Thema *Datenschutz*.

#### **Vernetzungs- und Vertiefungsphase**

Nach Durchführung des Planspiels haben die Schülerinnen und Schüler einen Überblick, wo welche Daten gespeichert und verarbeitet werden können. Durch ggf. vorgenommene falsche Verdächtigungen werden sie emotional angesprochen und für das Thema motiviert.

An dieser Stelle geben wir ein paar Anregungen für einen weiterführenden Unterrichtsgang, ohne eine konkrete Unterrichtsreihe vorzustellen. Das würde nicht nur den Rahmen dieses Beitrags sprengen, sondern auch die vielfältigen Möglichkeiten und Schwerpunkte einer solchen Reihe einengen.

Bereits in der zweiten Auswertungsphase des Planspiels werden einige datenschutzrechtliche Aspekte vertieft und vernetzt. Ein Schwerpunkt der Unterrichtsreihe kann an dieser Stelle das Thema *Cybermobbing* sein, zu dem es mittlerweile viele Publikationen für den Unterricht gibt. Informationen und Materialien finden sich beispielsweise auf dem Bildungsserver Berlin-Brandenburg (unter http://bildungsserver.berlin-brandenburg.de/cyber-mobbing.html).

Für einen thematischen Schwerpunkt *Datenschutz* empfehlen wir die Materialien der schon weiter oben erwähnten *klicksafe*-Broschüre (Rack/Fileccia u. a.; 2010). Dort wird unter anderem eine neunstündige Unterrichtseinheit mit Arbeitsblättern vorgestellt. Die Materialien orientieren sich an den Kontexten aus der Lebenswelt und bieten eine methodische Vielfalt. So beobachten die Schülerinnen und Schüler im Selbstversuch, welche Datenspuren sie täglich hinter-

# 4

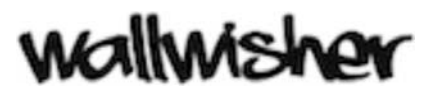

[…] Da die Absätze 1 bis 3 des § 9 VZG 1983 mit dem Grundgesetz unvereinbar sind und die Beschwerdeführer in ihren Grundrechten aus Art. 2 Abs. 1 in Verbindung mit Art. 1 Abs. 1 GG verletzen, sind diese Vorschriften gemäß § 95 Abs. 3 Satz 1 BVerfGG für nichtig zu erklären. Gründe, die es ausnahmsweise zulassen, von einer Nichtigerklärung abzusehen, liegen nicht vor. […]

Auszug aus dem Urteil vom 15. Dezember 1983 des Ersten Senats des Bundesverfassungsgerichts (BVerfG) über das Volkszählungsgesetz 1983 (VZG 1983). Das Urteil fällt – wie das Gericht feststellte – in die Zuständigkeit des BVVerfG gemäß Gesetz über das Bundesverfassungsgericht (BVerfGG), stützt sich vor allem auf das Grundgesetz (GG) und bildet die Basis der »informationellen Selbstbestimmung«.

#### **§ 34 Auskunft an den Betroffenen**

(1) Die verantwortliche Stelle hat dem Betroffenen auf Verlangen Auskunft zu erteilen über

- 1. die zu seiner Person gespeicherten Daten, auch soweit sie sich auf die Herkunft dieser Daten beziehen,
- 2. den Empfänger oder die Kategorien von Empfängern, an die Daten weitergegeben werden, und
- 3. den Zweck der Speicherung.

[…]

(8) Die Auskunft ist unentgeltlich. Werden die personenbezogenen Daten geschäftsmäßig zum Zweck der Übermittlung gespeichert, kann der Betroffene einmal je Kalenderjahr eine unentgeltliche Auskunft in Textform verlangen. Für jede weitere Auskunft kann ein Entgelt verlangt werden, wenn der Betroffene die Auskunft gegenüber Dritten zu wirtschaftlichen Zwecken nutzen kann. Das Entgelt darf über die durch die Auskunftserteilung entstandenen unmittelbar zurechenbaren Kosten nicht hinausgehen.

Auszüge aus dem Bundesdatenschutzgesetz (BDSG) vom 20.12.1990 in der Fassung vom 14.08.2009.

lassen. Anschließend werden grundlegende Gesetze zum Datenschutz auf Fallbeispiele aus der Schule plausibel angewandt. Darüber hinaus reflektieren die Schülerinnen und Schüler, warum Jugendliche viele Daten leichtsinnig veröffentlichen. Im weiteren Verlauf der Reihe erarbeiten sie Tipps zum kontrollierten »Privatdaten-Management« im Internet sowie Handlungsempfehlungen bei konkreten Fällen von Datenmissbrauch.

Alternativ und unter Umständen näher am Planspiel ist die Fortführung des Unterrichts anhand folgender Fragen:

- $\triangleright$ War diese Datensammlung und -auswertung rechtens?
- $\triangleright$ Warum bzw. warum nicht?
- War die Datensammlung und -auswertung überhaupt zielführend?
- $\triangleright$ War sie verhältnismäßig?

Die Schülerinnen und Schüler sollen nun Kriterien erarbeiten, nach denen diese Fragen für weitere Szenarien im Internet beantwortet werden können und sie auf das durchlaufene Spiel beziehen. Schülerinnen, Schüler und Lehrperson sammeln dazu allgemeine Fragen zum Datenschutz an der Tafel. Mögliche Fragen formuliert beispielsweise Ira Diethelm in einer ausführlich beschriebenen Unterrichtssequenz unter Berücksichtigung von Kontexten zu den Themen *Datenschutz*, *Internet* und *Urheberrecht* (vgl. Diethelm, 2011, S.30):

- Was ist der Zweck des Datenschutzgesetzes?

- $\vartriangleright$  Was versteht man unter Speichern, und wann ist die Erhebung, Nutzung und Speicherung von Daten erlaubt?
- $\triangleright$  Was ist informationelle Selbstbestimmung?
- $\vartriangleright$  Was versteht man unter Datenvermeidung und Datensparsamkeit?
- $\triangleright$  Was ist der Unterschied zwischen Datenschutz und Datensicherheit?
- Welche Rechte hat ein Bürger an seine Daten?
- $\vartriangleright$  Mit welcher Strafe muss jemand rechnen, der unbefugt personenbezogene Daten, die nicht allgemein zugänglich sind, zum Abruf bereitstellt?
- Was passierte mit der Volkszählung 1983?
- Wie wird der *Zensus 2011* durchgeführt?

Zum Abschluss werden die Schülerinnen und Schüler aufgefordert, ein Schreiben an ein Unternehmen mit Bitte um Auskunft über die eigenen Daten zu formulieren. Auf Anfrage muss nämlich jedes Unternehmen sämtliche Daten (Informationen), die es über jemanden speichert, schriftlich nennen. Außerdem kann erfragt werden, woher die gespeicherten Daten stammen, an welche Empfänger die Daten weitergegeben werden und zu welchen Zwecken die Daten gespeichert werden. Die Auskunft ist *kostenfrei* zu erteilen (vgl. § 34 BDSG). Musterschreiben finden sich z.B. auf der Internetseite des Berliner Beauftragten für Datenschutz und Informationsfreiheit (siehe http://www.datenschutz-berlin.de/ content/service/selbstdatenschutz/datenscheckheft).

#### *Web 2.0*

Als Tim Berners-Lee vor mehr als 20 Jahren das WWW entwickelte und veröffentlichte, ahnten sicherlich nur wenige das Potenzial in dieser Idee. Mittlerweile hat sich der Begriff »Web 2.0« etabliert und stellt einen zentralen Bestandteil des WWW dar, so wie wir es heute kennen (vgl. z.B. das Thema »Web 2.0 in der Schule«, das für LOG IN von Reinhard Dietrich 2008 koordiniert wurde). Web 2.0 ist vor allem darauf ausgerichtet, dass Informationen nicht nur aus dem Internet konsumiert, sondern in erster Linie auch selbst produziert werden können (»Mitmach-Internet«). Dabei spielen der Austausch und das gemeinschaftliche Erarbeiten von Inhalten eine wichtige Rolle. Für das Veröffentlichen von Texten, Fotos, Videos usw. sind keine speziellen technischen Kompetenzen mehr erforderlich.

Es ist sinnvoll, diesen Begriff nach der Durchführung des Planspiels zu thematisieren. Dabei können in Gruppenarbeit die technischen und sozialen Bestandteile dieses Schlagworts erarbeitet werden (http://planspiel.be.schule.de/ material\_aktuell/Web20\_NEU.pdf).

In den durchgeführten Workshops zum Planspiel haben wir bislang mit der Begrifflichkeit zum Web 2.0 begonnen. Mittlerweile halten wir es für sinnvoller, direkt mit dem Planspiel einzusteigen und dann in einer weitergehenden Reflexionsphase thematisch vertiefend diesen Begriff zu klären.

#### *Entwicklung eigener Rollen*

Die Besonderheit dieses Planspiels liegt darin, dass sein Ablauf vollständig durch die Rollenbeschreibungen gesteuert wird. Alle anfallenden Daten werden durch die Inhalte und durch die Eingaben in die Formulare bestimmt. Dies ermöglicht eine enorme Flexibilität der in den Fällen zu behandelnden Themen. Leicht lässt sich ein Thema wie *Urheberrecht* mithilfe entsprechend konstruierter Fälle im Planspiel einbeziehen.

Hier ein Beispiel für eine Vorlage zur Rollenkonstruktion:

#### **VORLAGE mit Beispiel für Fall- bzw. Rollenkonstruktion**

**Fallbezeichnung:** (z. B. *A*, *B*, *C*, …)

**Rollenbezeichnung:** (z. B. *A1-Petra*, *A2-Paula*, *A3-Franka*, …)

**Beschreibung:** (z. B. *Praktikumsplatz Apotheke für Betriebspraktikum Klasse 9/10*)

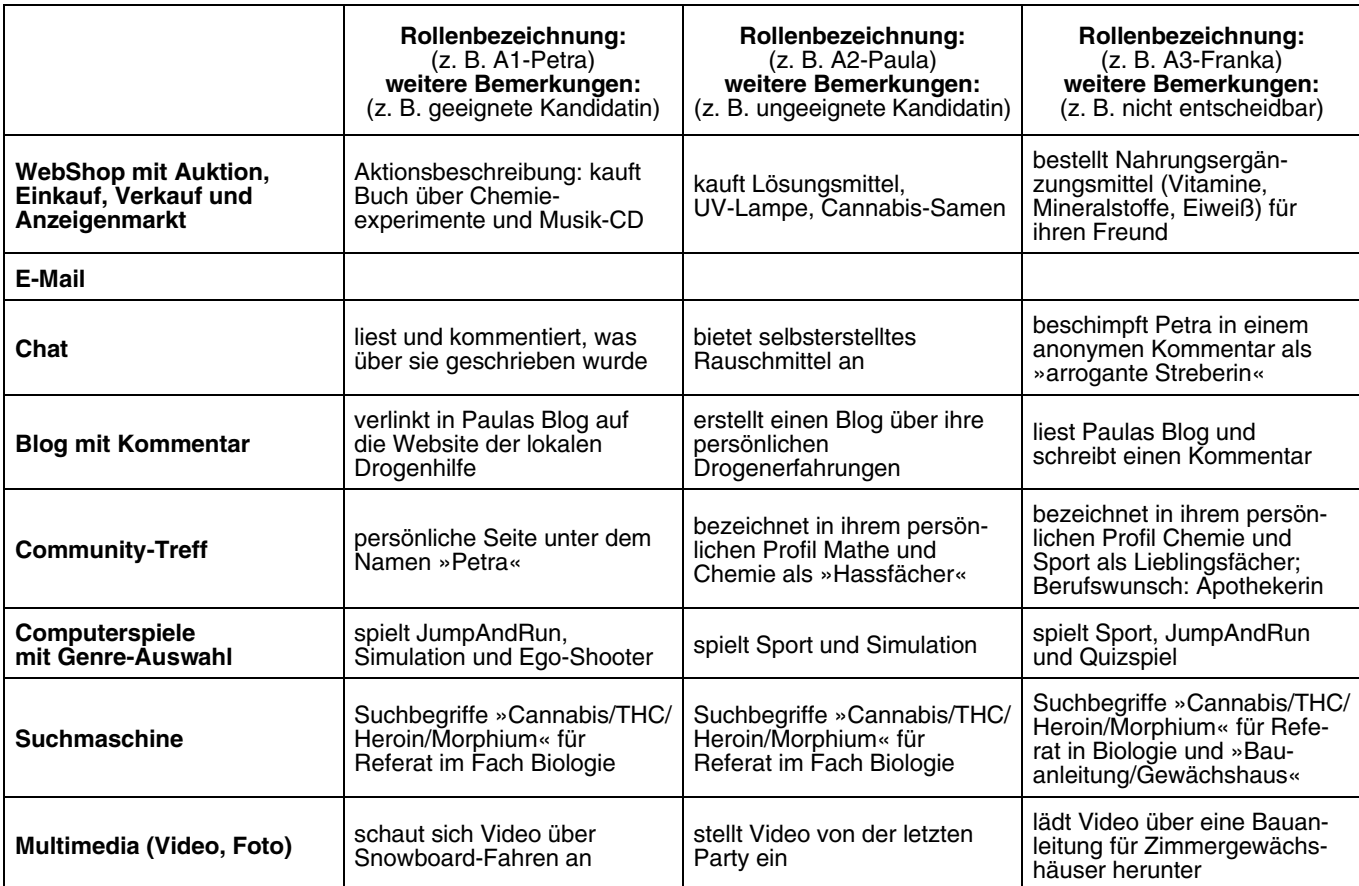

Mithilfe dieser Vorlage für eine Rollenkonstruktion (siehe auch http://planspiel.be .schule.de/material\_aktuell/VORLAGE\_mit\_Beispiel\_Rollenkonstruktion.doc) lassen sich eigene Rollen systematisch entwerfen. Im Unterricht können die Schülerinnen und Schüler dann in Gruppenarbeit aktuelle oder eigene Themen in die Rollenbeschreibungen einarbeiten. Wenn in Gruppen mehrere Rollen erarbeitet werden, können diese dann von den jeweils anderen Gruppen gespielt, ausgewertet und diskutiert werden.

In diesem Zusammenhang sei darauf hingewiesen, dass in den Rollenbeschreibungen des ursprünglichen Planspiels von 1987 (vgl. Hammer/Pordesch, 1987) noch viel Potenzial liegt, um diese auch als Fall- und Rollenvorlagen für das Planspiel 2.0 zu verwenden. Beispielsweise wird hier das Thema *Bewerbung* auf den Bereich *Einstellung in ein Chemieunternehmen* ausgedehnt. Das Besonde-

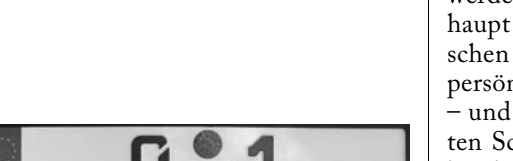

**Dieses Kraftfahrzeug-Kennzeichen ist eindeutig: Es gehört zum Dienstwagen des Bundespräsidenten.**

D

re dabei ist, dass die Daten »einfach« so vorhanden sind und nach der Auswertung mit der Personalnummer am Ende über »das Amt« personifiziert werden. Denn nur dieses Amt besitzt die Zuordnung von Personalnummer zum Namen. Als Szenario ist hierbei denkbar, dass bestimmte, »anonymisierte« (weil nur IP-Adressen enthaltende) Datensätze verfügbar gemacht werden. Dies ist zum Beispiel in aktueller Zeit mit den Steuersünder-CDs auch durch öffentliche Stellen schon praktiziert worden. Erst in Verknüpfung mit weiteren, bereits vorhandenen Daten ergeben diese Steuersünder-CDs Sinn. Solch eine ähnliche Datensammlung bildet das Planspiel 2.0 nach der Spielphase ab. Der Fokus kann in dieser Spielart viel stärker auf einer »anonymisierten« Datensammlung liegen, wie sie die Auswertungsgruppe BLAU zu sehen bekommt.

Der 1987 im ursprünglichen Planspiel auch vorgestellte Fall des Adressenhandels (vgl. Hammer/Pordesch, 1987) treibt das Filtern von Datensammlung nach Kriterien auf die Spitze. Auch hier kann und muss am Ende diskutiert werden, wie die Auflösung von IP-Adressen zu Klarnamen mit Adresse überhaupt erfolgen kann. Denn dies ist eine der Schwachstellen unserer elektronischen Kommunikation. Irgendwo gibt es immer Möglichkeiten, vorhandene persönliche Daten in Bezug auf eine Aktivität in elektronische Form zu bringen und sei es durch Bestechung oder schlicht durch Diebstahl. Dies ist den meisten Schülerinnen und Schülern kaum bewusst, denn »meine Daten sind sicher« ist ein weit verbreiteter Irrtum. Kaum jemandem ist bekannt, dass ein einfacher Anruf bei einer KFZ-Zulassungsstelle genügt, um Halter und Adresse eines Kennzeichens mitgeteilt zu bekommen – übrigens ein Umstand, der häufig von Privatdetektiven ausgenutzt wird. Das eigentlich »anonyme« KFZ-Kennzeichen kann damit nicht nur von zuständigen Behörden, sondern von jeder Privatperson aufgelöst werden.

#### *Reflexion des eigenen Spielverhaltens*

Letztlich bietet das Planspiel die Möglichkeit, das Spielverhalten der Mitspielerinnen und Mitspieler zu reflektieren. Wie unterrichtliche Erfahrungen, Erfahrungen bei der Durchführung der Workshops und auch Rückmeldungen von bundesweiten Benutzern des Planspiels gezeigt haben, zeigen die am Spiel Teilnehmenden immer wieder ein Kommunikationsverhalten, das offenbar auch in der »Realität« angewendet wird. Beleidigungen und Angriffe in der Station »Chat« sowie Missbrauch der Rollen können auftreten. In diesem Zusammenhang wurde mittlerweile schon eine (einfache) Wörter-Sperrliste implementiert, damit der Spielablauf nicht zu sehr durch destruktives Verhalten gestört wird. Es ist sinnvoll, einen Teil der Chat-Protokolle – sicherlich anonymisiert – mit den Schülerinnen und Schülern zu besprechen und das Verhalten innerhalb der Spielumgebung zu thematisieren. Gerade in der Sekundarstufe I, wenn die Schülerinnen und Schüler sich in einer massiven Umbruchs- und Werdephase ihrer Persönlichkeit befinden, stellt das Planspiel eine Möglichkeit dar, den reinen fachlich ausgerichteten Inhalt zu verlassen und auch einen persönlichkeitsbildenden wie auch erzieherischen Aspekt zu berücksichtigen.

#### *Eigene Weiterentwicklung des Planspiels*

Im anschließenden Kapitel »Technischer Hintergrund« wird näher auf die technischen Grundlagen des Planspiels eingegangen. Von Anfang an ist bei der Entwicklung des Planspiels konzeptionell im Auge behalten worden, dass es für die Schülerinnen und Schüler insbesondere der Oberstufe möglich sein soll, eigene technische Erweiterungen zu realisieren. Hier bietet sich im Rahmen eines Softwareprojekts eine genaue Analyse und Erweiterung an, die folgende Punkte umfassen kann:

- $\triangleright$  Erstellen eigener Stationen mithilfe von Formularen in HTML und Einbindung in PHP-Skripte.
- Diskussion, Modellierung und Erweiterung der relationalen Tabellenstruktur (MySQL).
	- Genauer Zusammenhänge werden im folgenden Kapitel erläutert.

## **Technischer Hintergrund**

Beim Erarbeiten des Planspiels stand eine Entwicklung mit informatischen Mitteln im Vordergrund, die eine Reflexion und Erweiterung des Planspiels im Unterricht ermöglichen. Die Wahl fiel auf die Kombination von PHP (ein rekursives Akronym für »*PHP: Hypertext Preprocessor*« bzw. ein Backronym aus »*Personal Home Page Tools*«) als Skriptsprache und auf das relationale Datenbankverwaltungssystem MySQL (eine Zusammensetzung aus dem weiblichen schwedischen Vornamen »My« und dem Akronym für »*Structured Query Language*«). Diese Kombination ist tausendfach bewährt und im realen Einsatz wiederzufinden. Auch in einigen Softwareprojekten an Schulen dürfte mit dieser Kombination gearbeitet werden.

Dem Planspiel liegt dabei die klassische 3-Schichten-Architektur der Softwareentwicklung (*Model-View-Controller* oder MVC; deutsch: Modell-Präsentation-Steuerung) zugrunde (siehe Abbildung 12). Diese kann auch im Unterricht beispielsweise der Sekundarstufe II mit den Schülerinnen und Schülern besprochen werden.

Die persistente Datenhaltungsschicht wird hierbei vom Datenbanksystem MySQL repräsentiert, die Anwendungslogik durch die Skriptsprache PHP und die Präsentationsebene durch die Einbettung von HTML (*Hypertext Markup Language*) und CSS (*Cascading Style Sheets*), einer Formatierungssprache u.a. für HTML-Dateien (siehe auch Abbildung 13, nächste Seite).

Die Daten jeder Station werden durch Absenden eines Formulars in die entsprechende Tabelle als neuer Datensatz eingefügt. Dabei werden user\_id und provider\_id als Doppelschlüssel mitabgespeichert. Dies ist zwar nicht besonders elegant und im Rahmen einer Normalisierung bzw. Modellierung sicherlich nicht korrekt, aber historisch gewachsen und mittlerweile recht hilfreich beim Auslesen der Daten.

Mithilfe der SESSION-Funktionalität von PHP wird bei jedem Login eines Users eine entsprechende Session angelegt, und die wichtigsten Informationen werden im \$\_SESSION-Array von PHP abgespeichert. Die Daten in einer solchen PHP-Session sind global verfügbar, d.h. sie verlieren nicht am Ende eines Skriptes ihre Gültigkeit und können weiterverwendet werden. Dabei wird dem Besucher einer Web-Seite eine eindeutige Session-ID zugeordnet, sodass der Besucher dieser Web-Seite genau identifiziert werden kann. Mittels PHP werden dann alle Daten, die unter dieser ID anfallen, auf dem Server im bereits erwähnten \$\_SESSION-Array gespeichert. Beim Browser des Users wird die Session-ID in der Regel in einem Cookie abgelegt.

#### **Die Tabellenstruktur der Datenbank**

Wie bei jeder Entwicklung von größeren Softwareprojekten verändern sich im Laufe der Zeit die Anforderungen, sodass neue Anpassungen und Ergänzungen notwendig sind. Die am Anfang entstandene Tabellenstruktur für die Datenbank musste deshalb zum Teil für die späteren Anforderungen umgestellt werden, hat aber aus Kompatibilitäts- und Historiegründen sicherlich nicht den Anspruch an eine optimale Tabellenstruktur. Auch diese Fehler oder Unzulänglichkeiten können mit Schülerinnen und Schülern der Oberstufe diskutiert werden.

Auch kann im Unterricht ein (eigenes) Entity-Relationship-Modell des Planspiels erstellt und mit dem vorhanden verglichen werden.

Jede Tabelle des Planspiels bekommt den Präfix psds\_ (*PlanSpielDatenSchutz*) vorangestellt. Somit können in einer MySQL-Datenbank verschiedene Tabellen, auch von anderen Projekten, verwaltet werden.

Die zentralen Tabellen sind psds\_provider und psds\_user. In psds\_provider werden alle Daten zu einem Provider gespeichert. Die psds\_user speichert alle Daten eines Benutzers. Ein neuer Benutzer wird für jede neue Kombination aus Vorna**Abbildung 12: Model-View-Controller-Konzept – die durchgezogene Linie symbolisiert eine direkte Assoziation, die gestrichelte eine indirekte Assoziation (zum Beispiel über einen Beobachter).**

Quelle: http://de.wikipedia.org/wiki/Model\_View\_Controller

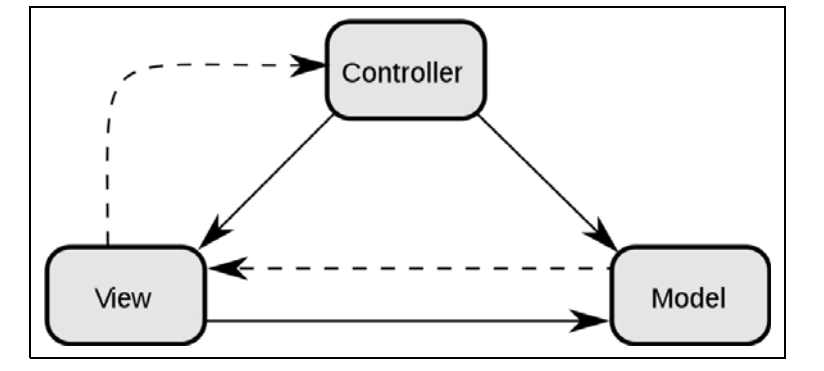

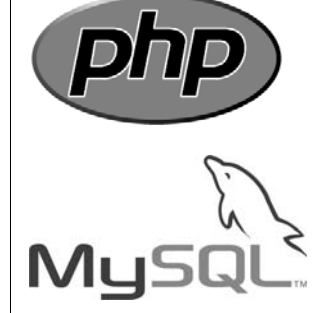

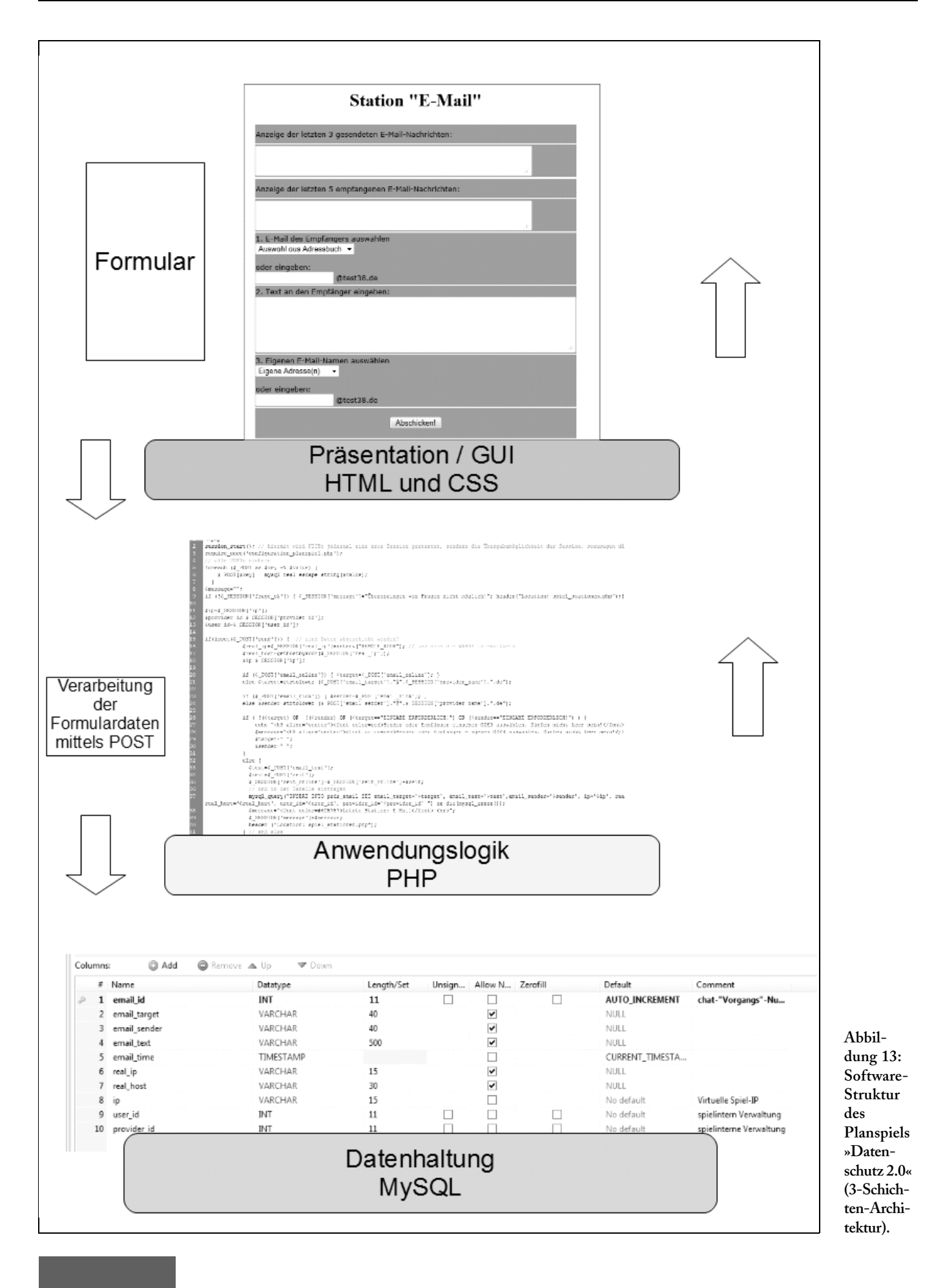

me, Nachname und Rollenname angelegt. Somit können verschiedene Rollen von den gleichen Schülerinnen und Schülern gespielt werden, da diese einen eigenen eindeutigen Benutzer darstellen.

Die Stationen werden in den namentlich entsprechenden Datentabellen (psds\_chat, psds\_email usw.) repräsentiert.

#### **Der Einsatz von PHP**

Bei der Entwicklung der Online-Version des Planspiels wurde darauf Wert gelegt, dass der Programmcode nachvollziehbar ist und für Erweiterungen oder exemplarische Darstellungen im Unterricht (der Oberstufe) genutzt werden kann. Als Entwicklungswerkzeug stand *Dreamweaver* zur Verfügung. Dieses z.T. recht mächtige Software-Werkzeug bietet eine zuverlässige, übersichtliche und schnelle Code-Entwicklung ohne wie andere PHP-Entwicklungsumgebungen automatisch in den Programmcode eingreifen zu wollen.

Die Benennung der Programmskripte erfolgte mithilfe von Präfixen. Diese stellen die Zugehörigkeit des Skriptes zu einem bestimmten Bereich dar. Hierbei wurde bewusst auf eine Ordnerstruktur verzichtet. Somit lassen sich Dateien einfacher verlinken und ansprechen. Außerdem wird schon durch die Benennung der Datei die Zugehörigkeit zu einem Bereich deutlich. Bisher finden folgende Präfixe für die Dateien Verwendung:

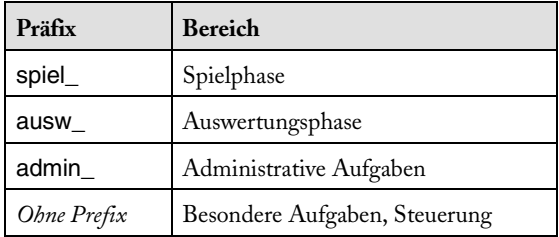

Das Projekt besteht zurzeit aus ca. 80 Dateien mit im Schnitt ca. 100 Programmzeilen pro Datei (ohne Kommentare), sodass der Gesamtumfang bei ca. 8000 Programmzeilen liegt.

#### **Der Einsatz von HTML und CSS**

Eine PHP-Datei ist gleichzeitig auch immer eine HTML-Datei. Deshalb ist die Trennung innerhalb einer Datei grundsätzlich nicht immer eindeutig sichtbar. HTML-Code wird von PHP ausgegeben, es kann aber auch nach Ausschalten des PHP-Modus normaler HTML-Code in einer Datei vermischt mit PHP-Code geschrieben werden.

Zum Teil wurden CSS in die Programmdatei integriert. Bei später entstandenen Dateien wurde auch eine externe CSS-Datei verwendet.

Eine Station wird immer durch ein Formular repräsentiert (siehe auch Abbildung 13, vorige Seite). Die in das Formular durch die Rollenbeschreibung eingegebenen und abgesendeten Daten stellen die Grundlage für die spätere Auswertung dar.

Die Programmdateien sind noch nicht veröffentlicht, können aber auf Nachfrage bei Frank Oppermann bezogen werden (E-Mail: oppermann@osz-lotis.de). Um eine lauffähige Version zu bekommen, müssten allerdings einige Konfigurationsdateien angepasst sowie eine MySQL-Datenbank installiert werden. Dies kann an dieser Stelle aus Platzgründen nicht näher erläutert werden.

Es ist geplant, eine auf XAMPP basierende Version zu veröffentlichen, die dann beispielsweise von einem USB-Stick gestartet werden kann. Eine Erweiterung und ein Einbau eigener Skripte ist dann in einfacher Weise möglich. Die unter dem Namen XAMPP bezeichnete Zusammenstellung freier Software dient dem einfachen Installieren und Konfigurieren des Webservers *Apache* mit dem Datenbanksystem *MySQL* bzw. SQLite und den Skriptsprachen *Perl* und *PHP* (das *X* steht hierbei für die verschiedenen Betriebssysteme, auf denen XAMPP eingesetzt werden kann).

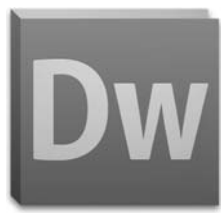

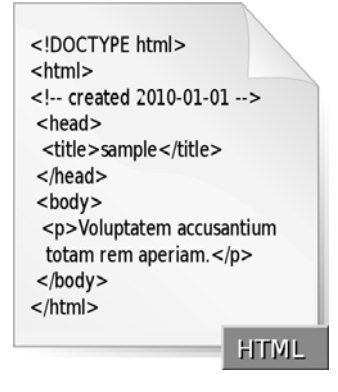

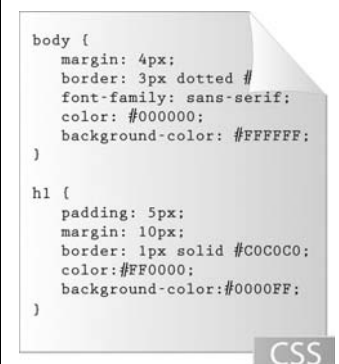

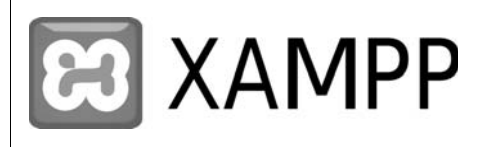

# 6

### **Fazit**

Zurzeit (September 2011) sind 147 Provider mit insgesamt annähernd 2000<br>Benutzern in der Datenbank des Planspiels registriert. Diese mittlerweile<br>Januarie Alexanders hat der Pärkertlangen der solchtet des die Este bundesweite Akzeptanz hat durch Rückmeldungen dazu geführt, dass die Entwicklung des Planspiels ständig verbessert werden konnte. Viele kleine Fehler konnten entdeckt und beseitigt werden, sodass es erfolgreich von der technischen Seite her im Unterricht eingesetzt werden kann. Die Konzeption beruht auf einem schnellen und den Unterricht effizient unterstützenden Einsatz. Die Oberfläche entspricht sicherlich nicht dem Web-2.0-Standard. Dies ist allerdings auch nicht der Anspruch des Planspiels. Denn es soll vorrangig eine spielerische Auseinandersetzung mit der Realität bleiben und einen Fokus auf die im Web hinterlassenen Daten legen.

Das Planspiel bietet vielfältige Möglichkeiten, das Thema *Datenschutz* in den verschiedenen Schulstufen für die Schülerinnen und Schüler erfahrbar zu machen. Es kann allerdings immer nur ein (kleiner) Teil einer zugehörigen Unterrichtseinheit sein.

Die hier angesprochenen Möglichkeiten stellen auch nur eine Auswahl aus dem vielschichtigen Thema *Datenschutz* dar. Die Auswertungsfälle verdichten das Thema und stellen exemplarisch Bezüge zur »realen« Welt her. Die Schülerinnen und Schüler können ihr in der »realen« Welt erlerntes Verhalten in einem sicheren Rahmen anwenden, reflektieren und analysieren. Somit kann das Werkzeug Planspiel »Datenschutz 2.0« eine Bereicherung für den Unterricht bieten. Anregungen, Kommentare und Hinweise an die Autoren sind immer sehr willkommen.

#### **Literatur und Internetquellen**

AKBSI – Arbeitskreis »,Bildungsstandards« der Gesellschaft für Informatik (Hrsg.): Grundsätze und Standards für die Informatik in der Schule – Bildungsstandards Informatik für die Sekundarstufe I. Empfehlungen der Gesellschaft für Informatik e.V. vom 24. Januar 2008. In: LOG IN, 28. Jg. (2008), Heft 150/151, Beilage.

BITKOM – Bundesverband Informationswirtschaft, Telekommunikation und neue Medien e.V: Jugend 2.0 – Eine repräsentative Untersuchung zum Internetverhalten von 10- bis 18-Jährigen. Berlin: BITKOM, 2011. http://www.bitkom.org/files/documents/BITKOM\_Studie\_Jugend\_2 .0.pdf

BITKOM – Bundesverband Informationswirtschaft, Telekommunikation und neue Medien e.V: Kinder und Jugendliche für mehr Schutz im Internet. Berlin: Presseinformation des BITKOM vom 26. Januar 2011. http://www.bitkom.org/de/presse/70851\_66689.aspx

BITKOM – Bundesverband Informationswirtschaft, Telekommunikation und neue Medien e.V: Jeder vierte Teenager schützt Daten in Communitys nicht. Berlin: Presseinformation des BITKOM vom 27. Januar 2011. http://www.bitkom.org/66721\_66717.aspx

Brandt, F.; Heinzerling, H.; Kempny, G: Jugend im Datennetz – Ein Planspiel. Reihe »Materialien zum Unterricht«, Heft 105. Wiesbaden: Hessisches Institut für Bildungsplanung und Schulentwicklung. 1991. http://medienwissenschaft.uni-bayreuth.de/unterrichtsmaterial/Jug endImDatennetz.pdf

Diethelm I.: Wie forschend-entdeckendes Lernen gelingen kann – Forschendes und entdeckendes Lernen in Kontexten zu Datenschutz, Internet und Urheberrecht. In: LOG IN, 31. Jg. (2011), Heft 168, S.28–34.

Diethelm, I.; Koubek, J.; Witten, H.: IniK – Informatik im Kontext – Entwicklungen, Merkmale und Perspektiven. In: LOG IN, 31. Jg. (2011), Heft 169/170, S.97–105.

Dietrich, R. (Koordination): Thema »Web 2.0 in der Schule«. In: LOG IN, 28. Jg. (2008), Heft 152.

Dorn, R.; Gramm, A.; Wagner, O.: Planspiel zum Datenschutz. Die gläsernen Schüler von Biesdorf – Ein Erfahrungsbericht. In: LOG IN, 26. Jg. (2006), Heft 136/137, S.72–75. http://informatik.schule.de/material/

Hammer, V.; Pordesch, U.: Planspiel Datenschutz in vernetzten Informationssystemen. Mühlheim a.d. Ruhr: Verlag Die Schulpraxis, 1987.

mpfs – Medienpädagogischer Forschungsverbund Südwest (Hrsg.): JIM-Studie 2010 – Jugend, Information, (Multi-)Media. Basisuntersuchung zum Medienumgang 12- bis 19-Jähriger. Stuttgart: Medienpädagogischer Forschungsverbund Südwest, 2010. http://www.mpfs.de/fileadmin/JIM-pdf10/JIM2010.pdf

Poloczek, J.: Planspiel Web 2.0 (2008).

http://mediathek.bildung.hessen.de/material/medien/praxis/Plansp iel Web 2.zip

Rack, S.; Fileccia, M. u.a.: Ich bin öffentlich ganz privat – Datenschutz und Persönlichkeitsrechte im Web. Zusatzmodul zu Knowhow für junge User. Materialien für den Unterricht. Ludwigshafen: Initiative »klicksafe«, Januar 2010.

https://www.klicksafe.de/cms/upload/user-data/pdf/klicksafe\_Mater ialien/Zusatzmodul\_LH\_\_Datenschutz\_klicksafe.pdf

Alle Internetquellen wurden zuletzt am 15. Februar 2012 geprüft.

Unter http://www.informatik-im-kontext.de/ sind beim Stichwort »Planspiel Datenschutz 2.0« alle Module, Bausteine und relevanten Materialien dokumentiert und werden zum Herunterladen angeboten.

Das Planspiel »Datenschutz 2.0« ist online unter http://planspiel.be.schule.de/ zu starten.

#### **Beilage zu LOG IN, 31 Jg. (2011), Heft Nr. 171**

Das Projekt *Informatik im Kontext* wird gefördert von der

Senatsverwaltung für Bildung, Jugend und Wissenschaft Berlin Otto-Braun-Straße 27 10178 Berlin URL: http://www.berlin.de/sen/bjw/

LOG IN Verlag GmbH Redaktion LOG IN Friedrichshaller Straße 41 14199 Berlin E-Mail: redaktionspost@log-in-verlag.de URL: http://www.log-in-verlag.de/

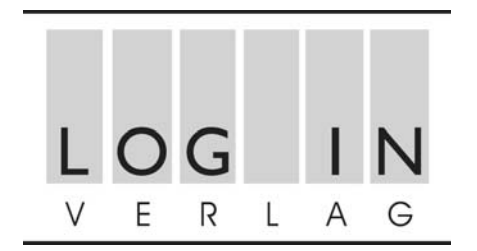